# **Vývoj systému pre zefektívnenie správy spoločnosti**

**Bakalárska práca** 

**Vedúci práce:** 

**RNDr. Zuzana Prisčáková, Ph.D. Magdaléna Skokanová** 

**Brno 2016** 

#### **Poďakovanie**

Moje poďakovanie patrí v prvom rade mojej rodine a osobám, ktoré ma pri štúdiu podporovali a motivovali. Ďalej by som sa chcela poďakovať spoločnosti Elpo Slovakia s.r.o, ktorá mi poskytla príležitosť využiť moje znalosti a taktiež za ich ochotný prístup. V neposlednom rade je to vďaka vedúcej bakalárskej práce RNDr. Zuzane Prisčákovej, Ph.D. za jej odbornú pomoc pri vytváraní tejto práce.

## **Čestné prehlásenie**

Prehlasujem, že som túto prácu: **Vývoj systému pre zefektívnenie správy spoločnosti** 

vypracovala samostatne a všetky použité zdroje a informácie uvádzam v zozname použitej literatúry. Súhlasím, aby moja práca bola zverejnená v súlade s § 47b zákona č. 111/1998 Sb., o vysokých školách v znení neskorších predpisov, a v súlade s platnou *Směrnicí o zveřejňování vysokoškolských závěrečných prací.*

Som si vedomá, že sa na moju prácu vzťahuje zákon č. 121/2000 Sb., autorský zákon, a že Mendelova univerzita v Brně má právo na uzatvorenie licenčnej zmluvy a použitie tejto práce ako školského diela podľa § 60 odst. 1 Autorského zákona.

Ďalej sa zaväzujem, že pred spísaním licenčnej zmluvy o použití diela inou osobou (subjektom) si vyžiadam písomné stanovisko univerzity o tom, že predmetná licenčná zmluva nie je v rozpore s oprávnenými záujmami univerzity, a zaväzujem sa uhradiť prípadný príspevok na úhradu nákladov spojeným so vznikom diela, a to až do ich skutočnej výšky.

V Brne dňa 3. januára 2016

#### **Abstract**

Skokanová, M. System development for optimisation of company administration. Bachelor thesis. Brno: Mendel University in Brno, 2016.

The final thesis deals with design and implementation of system for company, which is focusing in a fire protection, security and protection of health at work. In the theoretical part is an overview of technologies used during development of the application. In the practical part there is a description of design, implementation and testing procedures used in the created application.

## **Keywords**

System development, object-oriented analysis, UML, web application, Use case diagram, PHP, MySQL, ERD, CSS, HTML.

## **Abstrakt**

Skokanová, M. Vývoj systému pre zefektívnenie správy spoločnosti. Bakalárska práca. Brno: Mendelova univerzita v Brně, 2016.

Záverečná práca sa zaoberá návrhom a implementáciou systému pre spoločnosť so zameraním na ochranu pred požiarmi a bezpečnosť a ochranu zdravia pri práci. V teoretickej časti sa nachádza prehľad použitých technológií používaných pri vývoji webovej aplikácie. Praktická časť obsahuje popis postupov pri návrhu, implementácií a testovaní vytvorenej aplikácií.

## **Kľúčové slova**

Návrh systému, objektovo-orientovaná analýza, UML, webová aplikácia, diagram prípadov použitia, PHP, MySQL, ERD, CSS, HTML.

## Obsah

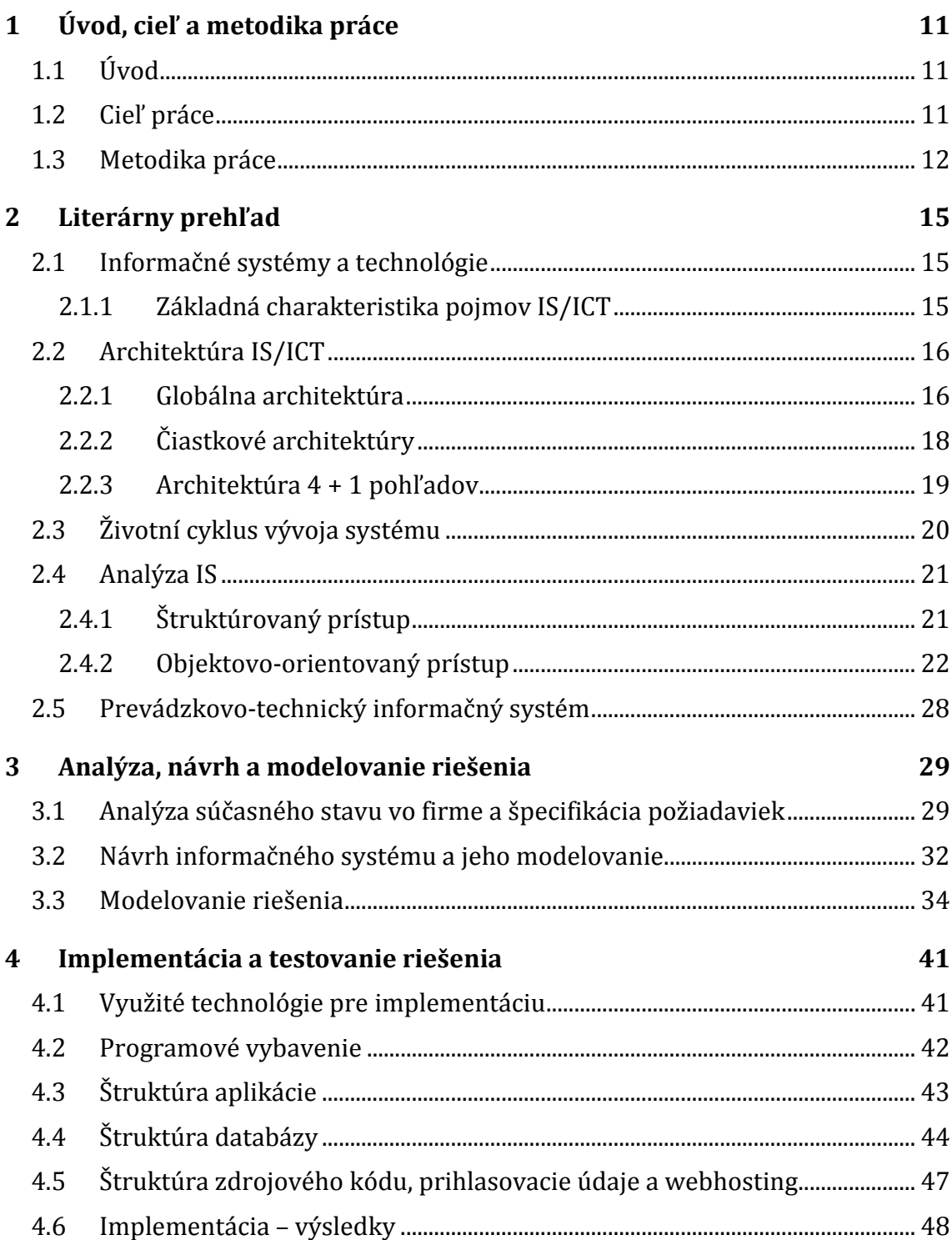

#### Obsah 7 Absolute 2014 and 2014 and 2014 and 2014 and 2014 and 2014 and 2014 and 2014 and 2014 and 2014 and 201

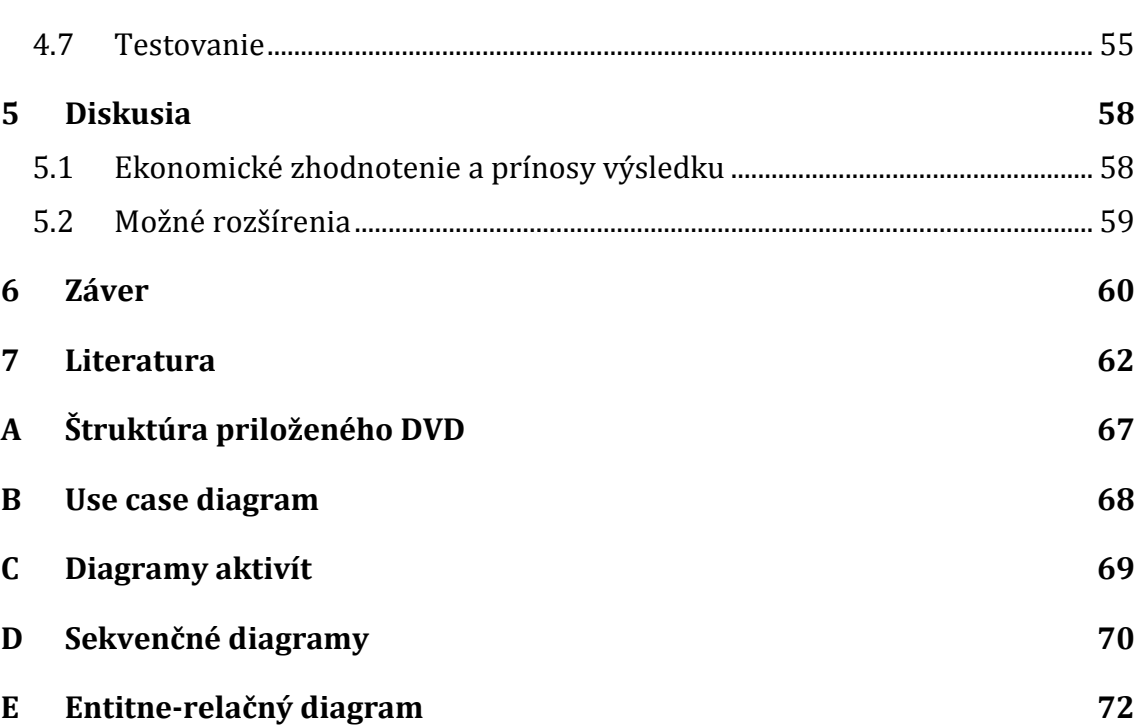

## **Zoznam obrázkov**

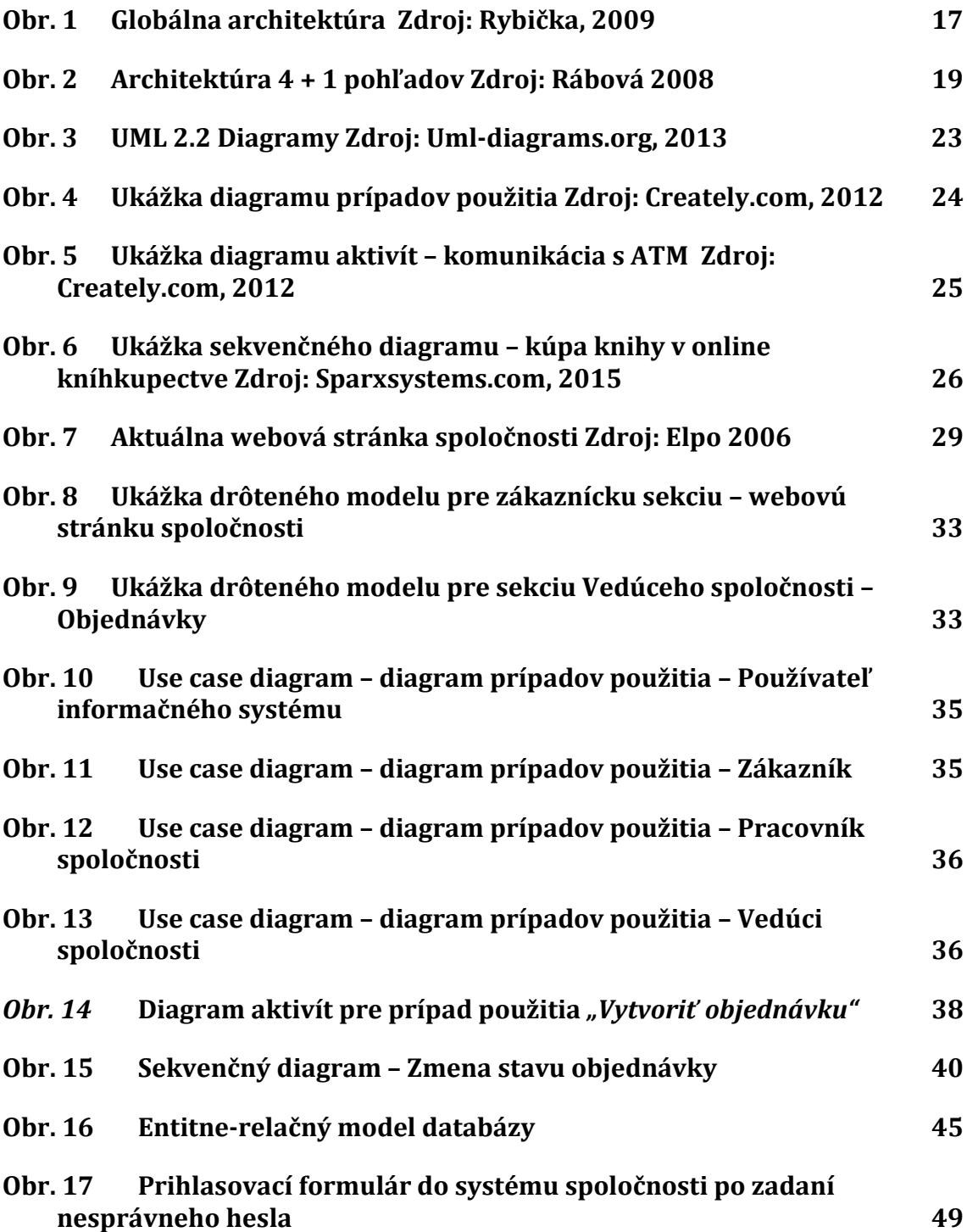

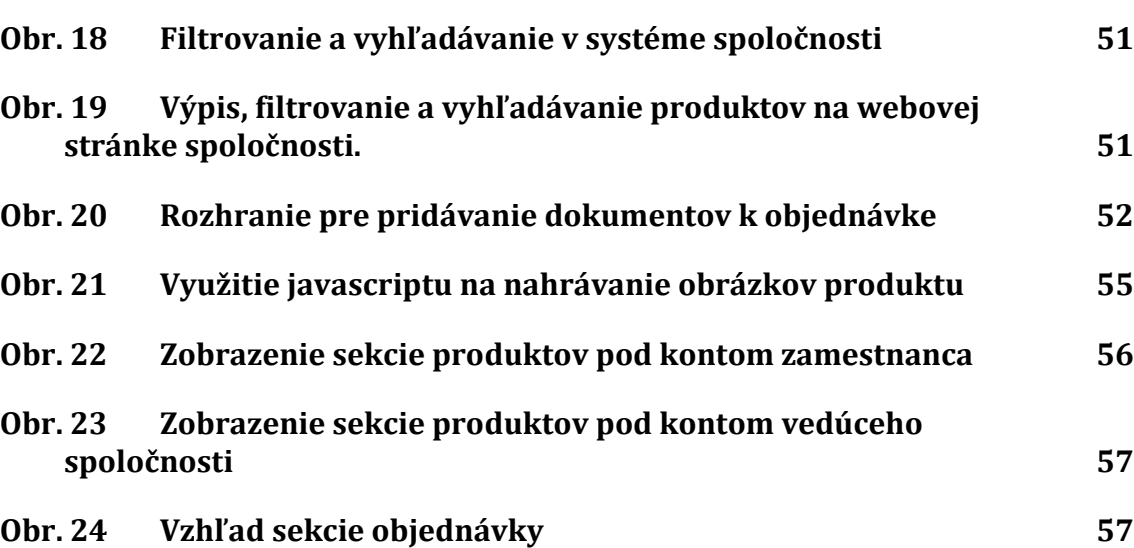

## **Zoznam tabuliek**

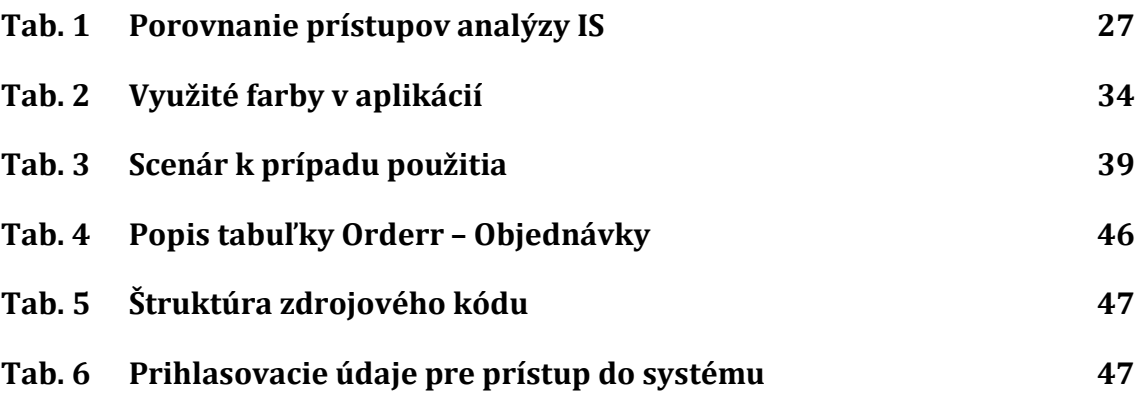

## **1 Úvod, cieľ a metodika práce**

## **1.1 Úvod**

Progresívna zmena množstva informácií v súčasnom svete vyžaduje systematickú správu týchto dát. Každú chvíľu sa objavujú nové údaje, myšlienky, nápady, dokumenty a iné dôležité informácie. Ľudská myseľ je obmedzené úložisko, avšak dokáže tento problém jednoducho vyriešiť. Tieto informácie dokážeme šikovne spracovávať a ukladať pre ďalšie použitie využitím rôznych dátových úložísk a prostriedkov, ktoré tieto úložiská ovládajú.

Informačné a komunikačné technológie nám uľahčujú mnoho práce a pomáhajú v každodennom živote. Uchovávanie, poskytovanie, predávanie a mnoho iných výrazov, ktoré vypovedajú o tom ako dokážeme prostredníctvom moderných technológií zaobchádzať s informáciami, nám ukazuje, že túto pomoc informačných technológií využívajú nielen bežní ľudia, ale aj podnikajúce spoločnosti.

Práve tieto spoločnosti vkladajú do IT mnoho svojich finančných prostriedkov aby im pomohli zefektívniť ich cestu za prospechom podnikania. Nielen hardvér ale taktiež práve softvér vplýva na silu prosperity. Jedným z týchto softvérových prostriedkov je informačný systém spoločnosti. S využitím internetu dokážeme ešte viac. Podnikajúce spoločnosti spoliehajú na informačné systémy, ktoré pomáhajú riadiť ich operácie, spolupracovať s ich zákazníkmi a dodávateľmi. Prepojenie spoločnosti s jej zákazníkmi nebolo nikdy jednoduchšie. Existujú rôzne druhy informačných systémov, ktoré môžu využívať akékoľvek spoločnosti. No často krát je informačný systém vytvorený na miery daného podniku. Vytvorenie práve takéhoto typu systému je predmetom tejto práce.

Spoločnosť možnosťou vlastniť takýto systém nedisponuje. Jej dokumenty a správa spoločnosti prebiehajú v dnešnej dobe zastaranými spôsobmi. Táto práca má snahu problém riešiť a tak vytvorenie systému pre spoločnosť je prínosnou zmenou v ich podnikaní.

## **1.2 Cieľ práce**

Cieľom tejto práce je vytvorenie webovej aplikácie pre účely správy dokumentov a nových informácií pre spoločnosť, ktorej účelom je zefektívnenie procesov vo firme a taktiež prepojenie komunikácie medzi spoločnosťou a zákazníkom prostredníctvom internetu. Spoločnosť disponuje webovou stránkou ktorej cieľom je informovanie zákazníka o jeho pôsobnosti. Vybudovanie rozhrania pre vytvorenie objednávky je jedným z ďalších cieľov tejto práce. Postup pri jej tvorbe je nasledovný: analýza súčasného stavu v spoločnosti, návrh riešenia, namodelovanie navrhnutého riešenia, implementácia, testovanie riešenia a následne potrebné úpravy a zhodnotenie. Cieľom je taktiež využiť nadobudnuté vedomosti z viacerých predmetov, ktoré boli vyučované v bakalárskom stupni štúdia odboru *"Ekonomická informatika"*.

## **1.3 Metodika práce**

Postup pri tvorbe tejto práce je vytvorený na základe životného cyklu informačného systému (kapitola 2.3), ktorý sa používa pri tvorbe týchto druhov aplikácií. Skladá sa z určitých postupných celkov, ktoré sú nevyhnutné pri tvorbe informačného systému. Dodržanie správneho postupu je kľúčové pri tvorbe tejto práce. V prvom rade je potrebné vytvoriť si podrobný model na základe požiadaviek poskytnutých firmou a firemných procesov s dátami. Následne môžeme tieto namodelované predlohy využiť a implementovať tak vytvorené riešenie. Použité metódy sú podrobnejšie popísané v nasledujúcom texte.

## **Analýza súčasného stavu v spoločnosti**

Cieľom pri tvorbe analýzy súčasného stavu v spoločnosti (kapitola 3.1) je zistiť potrebné informácie od zamestnancov spoločnosti, podľa ktorých bude aplikácia tvorená. Je potrebné tieto informácie sceliť a vytvoriť body podľa ktorých budeme postupovať. Pozorovaná je najmä softvérová vybavenosť spoločnosti, úložiská a aktuálna webová stránka, ktorou sa spoločnosť prezentuje. Aplikácia by mala vyhovovať viacerým zamestnancom spoločnosti a tak je potrebné získané informácie dobre odkonzultovať. Zistiť či spoločnosť už nejaké technológie využíva a či je potrebné ich vylepšiť alebo vytvoriť nové prostredie.

## **Návrh riešenia**

Návrh riešenia (kapitola 3.2) je časť, kedy spoločnosť dostane premyslený a ucelený námet na výzor a funkcionalitu webovej aplikácie, ktorý bol predtým dôkladne spracovaný. Je potrebné prispôsobiť sa potrebám a pripomienkam kompetentným v spoločnosti.

## **Modelovanie navrhnutého riešenia**

V tejto časti je cieľom vytvoriť UML1 diagramy, ktoré poslúžia pri implementácií webovej aplikácie (kapitola 3.2). Za týmto účelom je v práci využitý nástroj Visual Paradigm a vytvorených niekoľko UML diagramov, konkrétne diagram prípadov použitia, sekvenčné diagramy a diagramy aktivít, ktoré je potrebné popísať scenármi. Práca taktiež obsahuje entitne-relačný diagram (ERD), ktorý nám popisuje štruktúru databázy údajov. Každý diagram je užitočný iným spôsobom a dokážu tak vytvoriť lepší prehľad pri implementácií webovej aplikácie. (Sparxsystem.com, 2015) Pri vytváraní modelov boli využité vedomosti najmä z predmetu Informačné systémy a technológie (IT).

 $\overline{a}$ 

<sup>1</sup> UML – vysvetlené v kapitole 2.4.2.

## **Implementácia – výsledky**

Pod samotnou implementáciou (kapitoly 4.1 – 4.6) si môžeme predstaviť realizáciu webovej aplikácie pomocou skriptovacieho jazyka PHP2. Dôležité je taktiež využitie štruktúrovaného jazyka SQL, ktorý pomôže pri komunikácií s databázovým systémom MySQL3. Vzhľad webovej aplikácie bude vytvorený pomocou využitia značkovacieho jazyka HTML<sup>4</sup> a dizajn aplikácie pomocou kaskádových štýlov<sup>5</sup> a taktiež využitím prvkov vektorovej grafiky vo vektorovom grafickom editore. Pri implementácií boli využívané vedomosti a znalosti najmä z predmetov Algorizmizace (ALG)6, Základy objektového návrhu (ZOO), Aplikační programové vybavenie (APV), Aplikace vývojových techník (AVT), Databázové systémy (DBS), Počítačová grafika І (PGR) a Informačné systémy a technológie (IT).

## **Testovanie riešenia**

Ďalším krokom je testovanie aplikácie (kapitola 4.7). Kontrola funkčnosti aplikácie, vyhľadávanie jej nedostatkov, testy prístupov k databáze či pokusy o nesprávne vkladanie dát. Ďalším so spôsobov ako odhaliť slabé stránky aplikácie je jej poskytnutie spoločnosti a umožnenie im nejaký čas aplikáciu používať. Počas tejto doby bude pozorované, ako sa aplikácia chová a zaznamenávané jej nedostatky, ktoré bude možné vylepšiť. Po vyriešení týchto nedostatkov dospejeme k záveru vývoja aplikácie avšak správa aplikácie bude pokračovať naďalej ako je vysvetlené v kapitole 2.3 o životnom cykle informačného systému. Aplikáciu tak bude možné poskytnúť spoločnosti pre riadnu prevádzku.

## **Diskusia**

 $\overline{a}$ 

Poslednou úlohou tejto práce je zhodnotenie (kapitola 5) procesu tvorby tejto práce a taktiež ekonomické zhodnotenie, takže prínos vytvorenej webovej aplikácie pre spoločnosť. Hodnotenie bude vykonané na základe určitých parametrov, ako napríklad ocenenie práce pri tvorbe aplikácie, alebo náklady na prenájom dátových úložísk. Návrhy na vylepšenie výsledného produktu sú tiež súčasťou kapitoly. V tejto časti a taktiež počas celej tvorby aplikácie boli využité vedomosti a znalosti z viacerých ekonomických predmetov vyštudovaných počas bakalárskeho stupňa odboru Ekonomická informatika, príkladom je Mikroekonómia І (MI) alebo Marketing І (MAR).

Využitie tejto metodiky práce prináša ucelený pohľad a postup pri tvorbe práce. Jednotlivé celky tohto postupu na seba nadväzujú a pomáhajú tak zjednodušiť vy-

<sup>2</sup> PHP – vysvetlené v kapitole 4.1

<sup>3</sup> MySQL – vysvetlené v kapitole 4.1

<sup>4</sup> HTML – vysvetlené v kapitole 4.1

<sup>5</sup> CSS – kaskádové štýly, vysvetlené v kapitole 4.1

<sup>6</sup> V zátvorke sa nachádzajú kódy predmetov.

tváranie systému pre spoločnosť. Tento postup nám ušetrí čas, keďže už dopredu dokážeme určiť čo nás bude čakať.

 $\overline{a}$ 

## **2 Literárny prehľad**

V kapitole literárny prehľad je možné nájsť podrobne vysvetlené základné pojmy a technológie využívané v práci.

## **2.1 Informačné systémy a technológie**

Informácie a získané údaje sa časom vyvíjajú, je ich stále viac a je potrebné ich triediť, uchovávať. Informačný systém (IS) je prostriedok na správu týchto nových a do budúcnosti potrebných údajov. Charakteristík informačného systému ako takého je mnoho, každá rozširuje tento pojem z pohľadu autora, ktorí si ho môžu vysvetľovať odlišne. Podľa webovej encyklopédie Britannica (2015) je informačný systém integrovaná sada komponentov pre zber, ukladanie, spracovanie dát a taktiež na prenos informácií, vedomostí a digitálnych produktov. Mnohé sa však zhodujú v spájaní potrebných informácií a procesov, ktoré sú s nimi možné vykonávať, do celkov zjednodušujúcich nám prácu. (Study.com, 2015)

## **2.1.1 Základná charakteristika pojmov IS/ICT**

Vytvorenie určitého prehľadu základných pojmov pri tvorbe informačného systému objasní určité fakty ohľadom tejto témy. Krátky prehľad týchto pojmov je možné vidieť v ďalšom texte.

**Dáta** *–* sú jednotlivé fakty, popisujú určitý jav, nositelia zaznamenaných skutočností súvisiacimi s aktivitami podniku a zároveň sú schopné prenosu, interpretácie a spracovania (Sodomka a Klčová, 2010).

**Informácia** – je poznatok, získaný z dát, ktorý nám oznamuje určitý stav. Informácia sa odvíja od miery informovanosti prijímateľa, záleží na entropií, pre každého prijímateľa môže mat určitá informácia iný rozsah (Rábová, 2008).

**Informačné technológie** *(IT, information technologies) –* sú technické, programové a metodické prostriedky, ktoré sú využívané ku zaobstaraniu, uchovaniu, spracovaniu, prezentácií a prenosu dát (Rábová, 2008).

**IS/ICT7** *(IS/IT) –* IS reprezentuje potrebu informácie naopak ICT/IT túto potrebu uspokojuje. Rábová (2008) definuje IS ako komplex informácií, ľudí, použitých informačných technológií, organizácie práce, riadenie chodu systému a konečne technických prostriedkov a metód, ktoré slúžia pre zber, prenos, uchovanie a ďalšieho spracovania dát za účelom tvorby a prezentácií informácií.

**UML** (Unified Modeling Language) *–* súhrn predovšetkým grafických notácií k vyjadreniu analytických a návrhových modelov. UML je jazyk, ktorý umožňuje modelovať jednoduché ale aj zložité aplikácie pomocou rovnakej formálnej syntaxe a tak si môžeme tieto výsledky vzájomne vymieňať s ďalšími návrhármi. (Arlow, 2007)

<sup>7</sup> ICT – Information and Communication Technology, IS – Information system

## **2.2 Architektúra IS/ICT**

Pod pojmom architektúra informačného systému rozumieme vyjadrenie celkovej koncepcie informačného systému. Táto architektúra zahŕňa podobu systému v budúcnosti, jednotlivé komponenty, väzby medzi nimi, väzby na okolie podniku ale aj aktuálnu organizačnú štruktúru podniku. Musí byt názorná, zrozumiteľná a jednoduchá. (Rybička, 2009)

Architektúra informačného systému sa vyznačuje určitými vlastnosťami:

- Vysoká úroveň abstrakcie
- Podpora hardvérovej, softvérovej a dátovej integrácie
- Otvorenosť a parametrizovateľnosť systému (schopnosť systému akceptovať zmeny)
- Efektívnosť a spoľahlivosť spracovaných dát (rýchlosť odozvy, ochrana dát…)
- Súlad so strategickými cieľmi podniku (Rybička, 2009)

Architektúra informačného systému má význam pre manažérov a informatikov podniku a to v dobe jeho vývoja a implementácie ale aj v dobe prevádzky a údržby. Hlavne z týchto dôvodov:

- Vytvára relevantne stabilného rámca riešení IS/ICT
- Dôležitý komunikačný prostriedok tvorcov a vedenia podniku
- Zaisťuje stabilitu vývoja IS/ICT pri rýchlom technologickom vývoji IT
- Ekonomický význam (Rábová, 2008)

Na architektúru IS sa pozeráme z rôznych hľadísk. Najpoužívanejšie sú *klasický pohľad* (globálna architektúra a čiastkové architektúry) a *moderný pohľad* (tzv. architektúra 4 + 1 pohľadov)*.* 

## **2.2.1 Globálna architektúra**

Rábová (2008) popisuje globálnu architektúru ako technologickú schému orientujúcu vývoj IS/ICT podniku, slúži k uspokojovaniu nárokov z hľadiska riadenia a obchodu. Je to taktiež hrubý návrh IS/ICT, ktorý zohľadňuje komponenty IS/ICT a ich väzby. Globálna architektúra sa skladá z piatich základných stavebných blokov., každý predstavuje skupinu aplikácií a reprezentuje funkcie aplikácie, dátovú základňu, podporný softvér a hardvér ako technologické prostredie aplikácie.

Na schému sa pozeráme z vertikálneho hľadiska, kde je architektúra rozdelená do troch úrovní a to TPS (systémy transakčného spracovania), MIS (manažérske systémy) a EIS (strategické systémy). Z hľadiska horizontálneho schéma obsahuje úrovne OIS a EDI, ktoré sú spoločné pre všetky vertikálne vrstvy. Schéma je zobrazená na Obr. 1 ako pyramída.

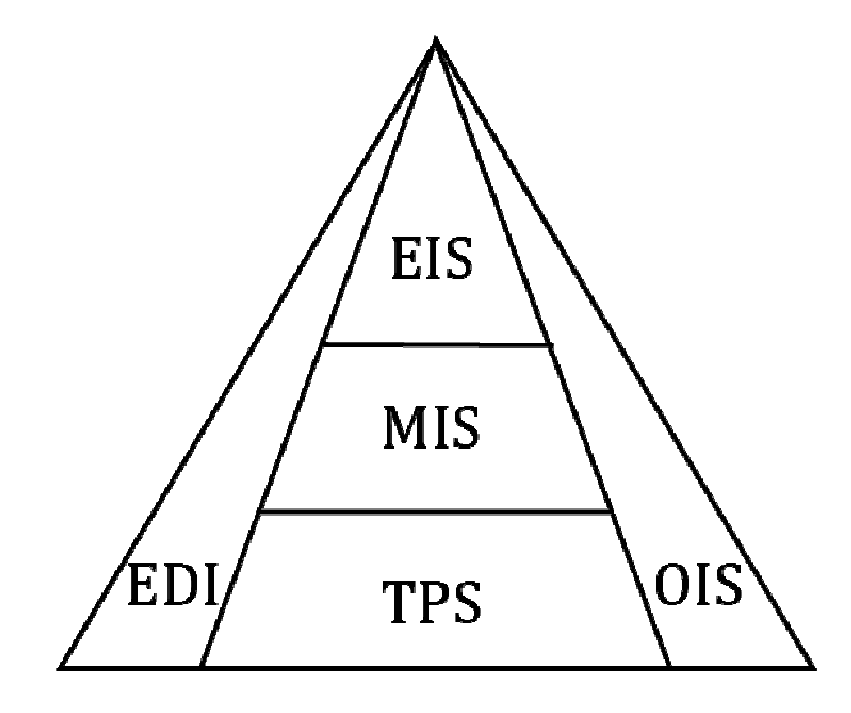

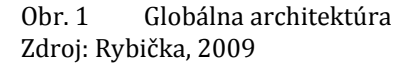

#### **Popis blokov architektúry**

**TPS** (Transaction Processing System) – tento blok za zaoberá operatívnym riadením podniku a je najšpecifickejší blok informačného systému. Vykonávané operácie záležia na charaktere podniku. Funkcie sú prevádzané rutinne, požaduje sa vysoká rýchlosť odoziev a spoľahlivosť. Hlavnou úlohou tohto bloku je zaobstarávanie a aktualizácia dát, taktiež ich evidencia a základné prehľady o činnosti podniku. Na tomto bloku sa tvoria dáta pre ostatné vrstvy podnikového IS. Dátové modely sú jednoduché. (Rábová, 2008)

**MIS** (Management Information System) – podporuje taktické riadenie podniku. Táto vrstva nadväzuje na vrstvu TPS, jej úlohou je kontrola a riadenie základnej podnikovej aktivity. Tvoria sa tu analýzy, spracovávajú sa správy a prehľady. Na MIS je možné pozerať v troch úrovniach a to: obchodne – logistická, finančne – účtovnícka a organizačná. (Rybička, 2009)

**EIS** (Executive Information System) – zaoberá sa strategickým riadením podniku a podporou vrcholového vedenia. Zameriava sa na dlhodobý časový horizont a to ako do budúcnosti tak aj do minulosti. Využíva dáta z nižších vrstiev, tj. TPS a MIS, ale aj dáta z externých zdrojov. Na tejto úrovni sú využívané špecializované softvérové nástroje, pracujúce s OLAP technológiou. Základom je uloženie dát v multidimenzionálnej databáze – dimenzia ekonomická (obrat, zisk), dimenzia časová (mesiac, rok) a dimenzia zvoleného pohľadu (závody, typy zákazníkov). (Rybička, 2009)

**OIS** (Office information system) – kancelárske systémy obsahujú sadu aplikácií zameraných na podporu kancelárskych práci. Cieľom je vytvárať, modifikovať a prenášať dáta administratívneho charakteru v písomnej ale aj grafickej podobe. Zvyšuje produktivitu a výkonnosť administratívnych pracovníkov. OIS najčastejšie zahŕňa textový procesor, tabuľkový procesor, softvér pre tvorbu prezentácií, klienta elektronickej pošty, plánovací kalendár, aplikáciu pre podporu tímovej práce a pre správu dokumentov. (Rybička, 2009)

**EDI** (Electronic Data Interchange) – blok slúžiaci na komunikáciu s okolím, predstavuje aplikácie, ktoré sa zaoberajú komunikáciou v okolím podniku – dodávatelia, odberatelia, zákazníci, banky či štátne inštitúcie. V tejto oblasti sa v poslednej dobe presadila najmä komunikácia prostredníctvo siete Internet. (Rybička, 2009)

#### **2.2.2 Čiastkové architektúry**

Čiastkové architektúry popisuje štruktúru IS z detailnejšieho, konkrétneho pohľadu. Tieto architektúry nadväzujú na globálnu architektúru. Jedná sa o procesnú, funkčnú, dátovú, softvérovú, hardvérovú a technologickú architektúru.

*Procesná architektúra* – popisuje kľúčové procesy, ktoré zohľadňuje dôležité väzby s okolím podniku. Pre znázornenie tejto architektúry sa využíva kontextový diagram, ako základný pohľad na podnik a výmenu dát medzi externými entitami. V diagrame je znázornený podnik a väzby na okolie podniku, ktoré sa v ďalších úrovniach rozoberajú podrobnejšie. (Rybička, 2009) Najčastejšie tento podnik a jeho väzby znázorňujeme pomocou DFD (Data Flow Diagram) (Rábová, 2008).

*Funkčná architektúra* – nadväzuje na procesnú architektúru. Je to rozklad základných funkcií do čiastkových. Používame opäť DFD, ktorý znázorňuje procesy (funkcie systému), úložiská dát, externé entity (okolie systému) a dátové toky (väzby) medzi nimi. (Rybička, 2009)

*Dátová architektúra* – definuje dátovú základňu IS pomocou entít, jej atribútov a väzieb medzi nimi. Pri modelovaní používame entitne-relačný diagram (ERD), ktorý zobrazuje práve spomínane entity a vzťahy medzi nimi, ktoré zohľadňujú taktiež aj kardinalitu<sup>8</sup> a parcialitu<sup>9</sup>. (Rybička, 2009), (Rábová, 2008)

*Softvérová architektúra* – špecifikuje z akých softvérových komponentov sa bude celý IS skladať a aké budú väzby medzi týmito komponentmi. Medzi základné typy softvérovej architektúry patrí architektúra lineárna, hierarchická, vrstevná a sieťová. (Rybička, 2009)

*Hardvérová architektúra* – zaoberá sa technickým vybavením informačného systému. Ide nielen o klasické zariadenia ako PC, servery, tlačiarne a iné hardvérové zariadenia ale aj o ich vzájomné prepojenie, použitie záložných zdrojov napájania a zálohovacích zariadení. (Rybička, 2009)

*Technologická architektúra* – táto architektúra stanovuje spôsob spracovania dát. Zároveň prepojuje softvérovú a hardvérovú architektúru. Klasifikujeme ju

 $\overline{a}$ 

<sup>8</sup> kardinalita – mohutnosť (množiny)

<sup>9</sup> parcialita – voliteľnosť členstva vo vzťahu

podľa metód spracovania (interaktívne, dávkové, riadené udalosťami, centralizované a distribuované), ďalej podľa spôsobu práce aplikácií (klient-server10, peerto-peer11) a podľa štandardov užívateľského rozhrania. Môže byť pre jednotlivé aplikácie odlišná. (Rábová, 2008), (Rybička, 2009)

## **2.2.3 Architektúra 4 + 1 pohľadov**

V novembri 1995, hlavný softvérový architekt Philippe Kruchten publikoval článok o architektúre 4 + 1 pohľadov. Zámerom bolo prísť s mechanizmom oddeliť rôzne aspekty softvérového systému do rôznych pohľadov. Vzhľadom k tomu, že rôzne zúčastnené strany majú vždy iný záujem o softvérový systém. Niektoré aspekty systému sú dôležité pre vývojárov, iné pre správcu, testerov, projektových manažérov či zákazníkov. Celkovo architektúra pozostáva z piatich pohľadov, Kruchten (1995) sa však rozhodol túto architektúru nazvať architektúrou 4 + 1 pohľadov. Skladá sa z *logického, implementačného, procesného pohľadu, pohľadu nasadenia a pohľadu prípadov použitia* (Kruchten, 1995). Architektúra je zobrazená na Obr. 2.

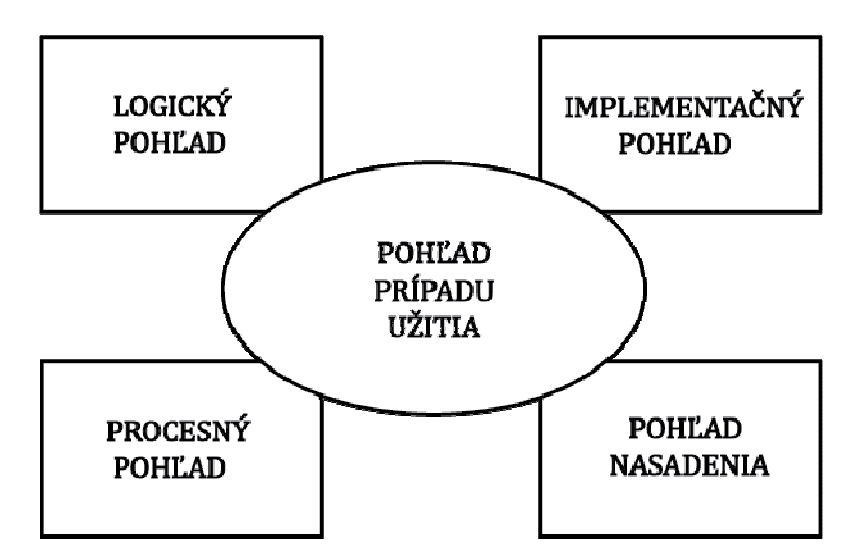

Obr. 2 Architektúra 4 + 1 pohľadov Zdroj: Rábová 2008

 $\overline{a}$ 

**Logický pohľad** (Logical view) – znázorňuje logickú štruktúru systému z hľadiska výslednej funkcionality. Ide o abstraktný model návrhu, ktorý popisuje hlavné moduly, subsystémy a triedy. Hlavným prostriedkom je diagram tried, ktorý znázorňuje objektové triedy a vzťahy medzi nimi a objektový diagram popisujúci vzťahy medzi konkrétnymi inštanciami jednotlivých tried. Je dôležitý hlavne pre analytikov a dizajnérov. (Rybička, 2009)

 $10$  klient-server – je forma distribuovaného systému, v ktorom je softvér rozdelený medzi úlohy servera a úlohy klienta. Klient odošle požiadavku na server, ktorý požiadavku splní. (Orfali, 1994)

<sup>11</sup> peer-to-peer – je komunikačný model, ktorom každé koncové zariadenie má rovnaké schopnosti a ktorákoľvek strana môže začať komunikáciu. (Rouse, 2014)

**Implementačný pohľad** (Implementation view) – Zachycuje systém z pohľadu organizácie statických softvérových komponentov (exe, html, dll,…). Prostriedkom je diagram komponentov. Je dôležitý hlavne pre programátorov. (Rábová, 2008)

**Procesný pohľad** (Process view) – je zameraný na spracovanie procesov, správanie sa systému, rozšíriteľnosť, výkonnosť a zotavení sa z chýb. Zaujímavý je hlavne pre systémových integrátorov. (Rybička, 2009)

**Pohľad nasadenia** (Deployment view) – týka sa inštalácie, zavedenie systému a nadviazanie systému na topológiu hardvérových a ďalších softvérových komponentov. Typickým prostriedkom je diagram nasadenia v UML12. Zaujíma predovšetkým tvorcov systému. (Rybička, 2009)

**Pohľad prípadov použitia** (Use Case view) – v architektúre 4 + 1 pohľadov hrá špeciálnu úlohu. Predstavuje pohľad na systém z hľadiska jeho funkcionality pre koncového užívateľa. Pomáha odhaliť základné požiadavky na architektúru systému. Základným prostriedkom na vyjadrenie tohto pohľadu sa používa diagram prípadov použitia (Use case diagram). (Rybička, 2009)

## **2.3 Životní cyklus vývoja systému**

Informačný systém je z iného pohľadu taktiež produkt. Každý produkt prechádza určitými fázami vývoja a výroby, obdobne je to tak aj s informačným systémom. Tieto fázy sa nazývajú taktiež ako životný cyklus, na začiatku musí byť podnet na vytvorenie produktu, IS, následne je to vytvorenie produktu, jeho používanie a nakoniec likvidácia produktu a výmena za iný.

#### **Etapy životného cyklu**

Etapy životného cyklu popisujú rôzne. Podľa Rábovej (2008) sa tieto etapy delia nasledovne:

**Špecifikácia problému** – úvodná štúdia je prvý krok pri tvorbe nového informačného systému. Na začiatku je dôležité zvážiť všetky aspekty ktoré vplývajú na IS. Informačný systém by mal byť podporený internou podnikovou stratégiou a pri úvodnej štúdii by mali žiadatelia vedieť čo najlepšie vystihnúť problém firmy a snažiť sa čo najlepšie vyjadri svoje požiadavky. V tejto časti sa firma zaoberá aj časovou náročnosťou a nákladmi na zaobstaranie IS, či stanovenie prínosu pre podnik. (Rybička, 2009), (Rábová, 2008)

**Analýza** – pred samotným návrhom informačného systému je dôležité najskôr zanalyzovať problém. Prevádza sa z niekoľkých hľadísk. Na vytvorenie analýzy sa najčastejšie využíva kontextový diagram, funkčný model, dátový model či matematický model. Na vyjadrenie sa používa rôzna forma zápisu – slovný popis, grafické znázornenie, matematický popis, matica chovania a iné. Výsledkom je rozbor problému a označenia problémových partií. (Rybička, 2009)

 $\overline{a}$ 

<sup>12</sup> UML – Unified Modeling Language

**Návrh** – po zanalyzovaní nasleduje návrh riešenia. Návrh sa často delí na globálny a detailný návrh. V globálnom návrhu je rozobraný základný návrh do väčších detailnejších celkov. Je tvorený na logickej úrovni, teda nie je závislý na hardvérovom a softvérovom vybavení. Naopak pri detailnom návrhu sa prechádza z logického návrhu k fyzickému, tzn. je konkrétne určené hardvérové a softvérové vybavenie. (Rybička, 2009)

**Implementácia** – pod pojmom implementácia informačné systému rozumieme realizáciu podľa špecifikácii v detailnom návrhu. Túto fázu sprevádza inštalácia základného softvéru, nákup potrebného hardvérového vybavenia, vytvorenie databázy pre konkrétnu spoločnosť, či testovanie implementovaných súčastí. V tejto fáze je odporúčané tvoriť dokumentáciu. (Rybička, 2009)

**Zavedenie systému** – je fáza, v ktorej sa zúčastnený venujú inštalácií, konfigurácií, testovaní hardvéru a softvéru, taktiež sa snažia systém správne vyladiť. Týmu je predaná dokumentácia a súbor operačných postupov (postupnosť krokov pri štartovaní, ukončení a iné). Taktiež školenia pracovníkov sú potrebné pri fáze zavádzania systému. Ide o problematickú časť životného cyklu systému. Fáza končí pri pozitívnom vyhodnotení akceptačných testov. Následne nastáva doba zavedenia systému do rutinnej prevádzky. Až potom môže byť úplne vylúčený doteraz používaný, starý systém. (Rybička, 2009)

**Prevádzka, údržba a rozvoj produktu** – v jednej z posledných fáz vývoja nového systému je konečne využívanie systému pre efektívnu správu spoločnosti. Je potrebné tento systém udržiavať, ako softvér tak aj hardvér, riešiť problémy a zvyšovať výkonnosť systému (Rybička, 2009).

Životný cyklus informačného systému zahŕňa ešte poslednú podstatnú fázu a to **ukončenie prevádzky IS**, ktorá je bežný proces pri väčšine produktov. Táto fáza zvyčajne prebieha zároveň s nasadením nového systému. Je potrebné zálohovať dáta zo starého systému. Dôvody sú rôzne, či už nevyhovovanie systému pre účely podniku, alebo samotné ukončenie prevádzky podniku, či nahradenie informačného systému systémom modernejším. (E. Kendall, 2002)

## **2.4 Analýza IS**

Procesov analýzy informačného systému je niekoľko. Medzi tie najznámejšie patrí štruktúrovaný prístup k analýze IS a objektovo-orientovaný prístup. V tejto práci je využívaný objektovo-orientovaný prístup, keďže patrí medzi ten modernejší a taktiež použitím tejto technológie dochádza k zvýšeniu produktivity pri návrhu a tvorbe programových produktov. Analýza je ľahko pochopiteľná a taktiež opakovateľne použiteľná.

## **2.4.1 Štruktúrovaný prístup**

Štruktúrovaný prístup využíva grafické diagramy pre vývoj systémových komponentov, ktoré sú ľahko pochopiteľné pre používateľov. Diagramy opisujú kroky, ktoré je potrebné splniť pre správne fungovanie softvéru.

Štruktúrovaný prístup používa dva hlavné modely a to funkčný model a dátový model. Funkčný model je zložený s **diagramu dátových tokov** (DFD13), ktorý popisuje funkcie systému. Skladá zo štyroch prvkov a to terminátory, procesy, dátové toky a datastory. Princípom tohto modelu je rozklad zložitejších problémov na jednoduchšie. (Rábová, 2008)

Model dátový je vyjadrený pomocou **entitne-relačných diagramov** (ERD14), ktoré slúžia k modelovaniu štruktúry informačného systému a databázy v grafickej reprezentácií. Skladá za z niekoľkých hlavných prvkov a to entita (obdĺžnik), ktorá môže reprezentovať akýkoľvek objekt, napr. osoby, udalosti či veci. Entita môže byť v niektorých prípadoch podobná triedam v objektovo-orientovanom programovaní. Každá entita má svoje vlastnosti, nazývané atribúty, sú vpísané v entitách. Prezentujú vlastnosti daných objektov. Posledným dôležitým prvkom v ERD sú vzťahy, relácie, ktoré vyjadrujú spojenie medzi entitami. Kardinalita, inak nazývaná násobnosť, ktorá vyjadruje počty výskytov entity v danom vzťahu a parcialita, inak nazývaná voliteľnosť, teda informácia o povinnosti entity vo vzťahu. Väzby sú v diagrame znázornené čiarami, kde na konci týchto čiar je označenie kardinality a parciality. (Visual-paradigm.com, 2015)

#### **2.4.2 Objektovo-orientovaný prístup**

Objektovo orientovaný prístup sa zakladá na objektoch. Objekt má definované vlastnosti, inak nazývané atribúty a jeho správanie, inak nazývané metódy. Informačný systém sa z pohľadu objektovo orientovaného prístupu rozumie ako množina navzájom spolupracujúcich objektov. Medzi vlastnosti patrí zapúzdrenosť15, dedičnosť16 a polymorfizmus17. (Arlow, 2007)

#### **UML**

 $\overline{a}$ 

Unifikovaný modelovací jazyk (Unified Modeling Language) – pod pojmom UML si môžeme predstaviť nástroj pre tvorbu čiastočného, grafického modelu systému z pohľadu návrhu či implementácie. UML diagramy pozostávajú z grafických elementov. Môžu taktiež obsahovať aj inú dokumentáciu a rôzne textové poznámky. UML špecifikácia nevylučuje miešanie rôznych druhov diagramov. V dôsledku toho, nie sú striktne určené hranice návrhu týchto diagramov. (Arlow, 2007) UML

<sup>13</sup> DFD – Data flow diagram

<sup>14</sup> ERD – Entity relationship diagram

<sup>15</sup> zapúzdrenosť – je mechanizmus balenia dát do jednej jednotky. Pri zapúdrenosti premenné triedy budú skryté pred ostanými triedami a je možné k nim pristupovať iba pomocou určitých metód. (Tutorialspoint.com, 2015)

 $16$  dedičnosť – je možné definovať ako proces, kde jedna trieda získa vlastnosti inej triedy, inak povedané zdedí ich. (Tutorialspoint.com, 2015)

 $17$  polymorfizmus – zaručuje, že objekt nemôže priamo pristupovať k obsahu iných objektov. Každý objekt navonok sprístupňuje rozhranie, pomocou ktorého (a nie inak) sa s objektmi pracuje. (Tutorialspoint.com, 2015)

2.2 špecifikácia definuje dve hlavné skupiny UML diagramov a to štruktúrované diagramy a diagramy správania sa. Poznáme celkovo 13 rôznych UML diagramov (Obr. 3). (Uml-diagrams.org, 2013)

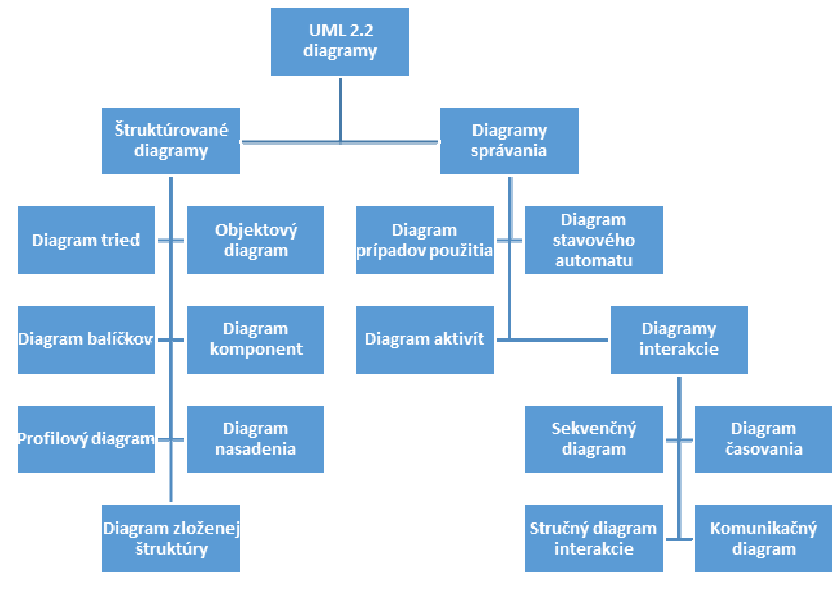

Obr. 3 UML 2.2 Diagramy Zdroj: Uml-diagrams.org, 2013

 $\overline{a}$ 

• **Diagram prípadov použitia** (Use Case diagram)18 – medzi jeho prvky patria aktori (externý objekt, ktorý si so systémom vymieňa informácie), jednotlivé prípady použitia systému (interakcia so systémom) a vzťahy medzi nimi. Zvyčajne poskytujú prehľad nad všetkými časťami systému a zahŕňajú požiadavky na systém v organizačnej forme. Je v ňom možné vidieť ako jednotlivý aktéri využívajú systém. Je tak možné ľahko si predstaviť postup práce pri tvorbe aplikácie. Každý prípad použitia popisuje spôsob akým je systém využívaný, čím teda popisuje jednu jeho požadovanú funkčnosť. V prvom kroku je najdôležitejšie rozhodnúť o tom, ktorí aktéri budú v danom systéme vystupovať, až tak tvoriť jednotlivé prípady použitia. Prípady použitia a aktori by mali mať jednoduchý a výstižný názov. V poslednom kroku tvoríme vzťahy medzi aktormi a prípadmi použitia. Dôležité je taktiež vymedziť hranice aplikácie a oddeliť tak aplikáciu od aktorov. Aktori sa musia nachádzať mimo prostredia webovej aplikácie. (Tutorialspoint.com, 2015) Príklad diagramu prípadov použitia je možné vidieť na Obr. 4, na ktorom sa nachádzajú traja aktori a to: administrátor, zákazník banky a banka. Administrátor je zodpovedný za systémovú údržbu, ktorá zahŕňa systémovú správu a taktiež vypnutie systému. Banka a zákazník sú spôsobilí používať systém identicky s rozdielom, že zákazník sa musí do bankomatu prihlásiť. Po prihlásení je možné vykonávať ur-

<sup>18</sup> Use Case – celkový diagram prípadov použitia

čité úkony, ktoré sú na spomínanom diagrame prípadov použitia. Alternatívnym spôsobom použitia je aj vloženie zlého PIN kódu.

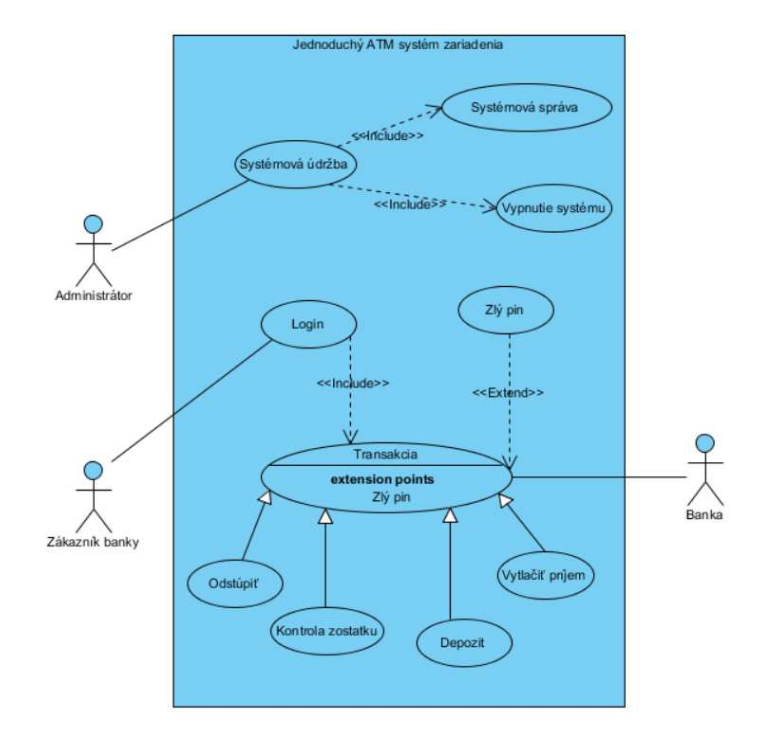

Obr. 4 Ukážka diagramu prípadov použitia Zdroj: Creately.com, 2012

• **Diagram aktivít** (Activity diagram) – je diagram popisujúci správanie sa systému. Používa sa pre modelovanie procedurálnej logiky, procesov a zachytenie workflow19 od začiatočného bodu až po ten končiaci. Každý proces v tomto diagrame figuruje radom jednotlivých krokov. Používa sa najmä na popis prípadov použitia. Medzi najpodstatnejšie komponenty diagramu patrí najmä uzly a hrany. Akcia je reprezentovaná ako jeden krok určitej aktivity. Akcie sú zobrazené ako obdĺžnik so zaoblenými rohmi. Riadiaci tok je tok ktorý smeruje od jednej akcii k tej druhej, zobrazuje sa šípkou. Počiatočný uzol alebo štartovací je vykreslený veľkým čiernym bodom, znázorňuje počiatočný stav akcie. Naopak koncový bod akciu ukončuje, znázorňuje sa ako krúžok s čiernym bodom v strede. Týmito základnými prvkami dokážeme vytvoriť diagram aktivít. (Sparxsystems.com, 2015) Príklad diagramu aktivít je možné vidieť na Obr. 5, ktorý zobrazuje obdobnú situáciu ako vo vyššie uvedenom diagrame prípadov použitia. Proces výberu peňazí z bankomatu. Na čiernom bode zákazník začína, vloží do bankomatu kartu, zadá svoj PIN kód, kde sa následne dostane do rozhodovacieho uzla, ktorý určuje, či zadaný PIN kód bol správny, alebo nie. Ak je PIN kód nesprávny, zákazníkovi je zobrazené

 $\overline{a}$ 

<sup>19</sup> workflow – pracovný postup

hlásenie, o jeho nesprávnosti. Ak je naopak správny, zákazník sa dostane do menu daného bankomatu.

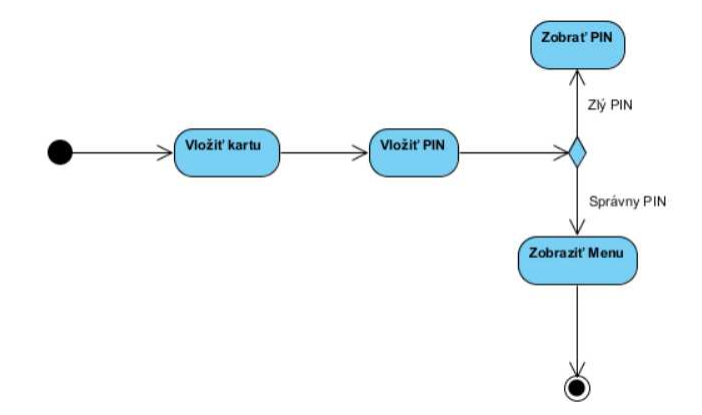

Obr. 5 Ukážka diagramu aktivít – komunikácia s ATM Zdroj: Creately.com, 2012

• **Sekvenčný diagram** (Sequence diagram) – sa používa za účelom zobrazenia interakciami medzi objektmi v časovej postupnosti. Sekvenčný diagram je primárne vytvorený pre vývojárov z dôvodu jeho veľmi dobrého využitia pri zobrazení interakcie objektov. Sekvenčné diagramy sú zvyčajne spojené s use case. Niekedy sa tieto diagramy nazývajú aj diagramy udalostí, či scenáre udalostí. Nezobrazujú však kompletnú procedurálnu logiku. Základnými prvkami sekvenčného diagramu sú čiary života (anglicky lifeline). Lifeline reprezentuje individuálneho účastníka v sekvenčnom diagrame a jeho "*život*". Jednotlivé lifeline sú riadené tými objektmi, ktoré vstupujú do danej interakcie. Môžu byť reprezentované aktormi, hranicami či entitami. Ďalším dôležitým prvkom v tomto diagrame sú správy, tzv. messages. Tie sú zobrazené ako šípky. Slúžia na vyjadrenie špecifického typu komunikácie medzi čiarami života počas danej interakcie. Najčastejšie typy správ sú, synchrónna správa – daný odosielateľ očakáva dokončenie úkolu od príjemcu správy, asynchrónna správa – odosielateľ správu odošle ale naďalej pokračuje v behu. A poslednou dôležitou správou je správa návratová – príjemca správy odosiela odosielateľovi odpoveď, býva znázornená prerušovane. (Visual-paradigm.com, 2015), (Sparxsystems.com, 2015) Príklad sekvenčného diagramu je možné vidieť na Obr. 6, ktorý znázorňuje proces kúpy knihy z online kníhkupectva. Zákazník požiada o zobrazenie inventáru, ktorý mu je spätne odoslaný. Následne si prezrie popis knihy a ak sa mu kniha páči, tak si túto knihu vloží do košíka. Po ukončení tohto procesu zákazník za knihu zaplatí.

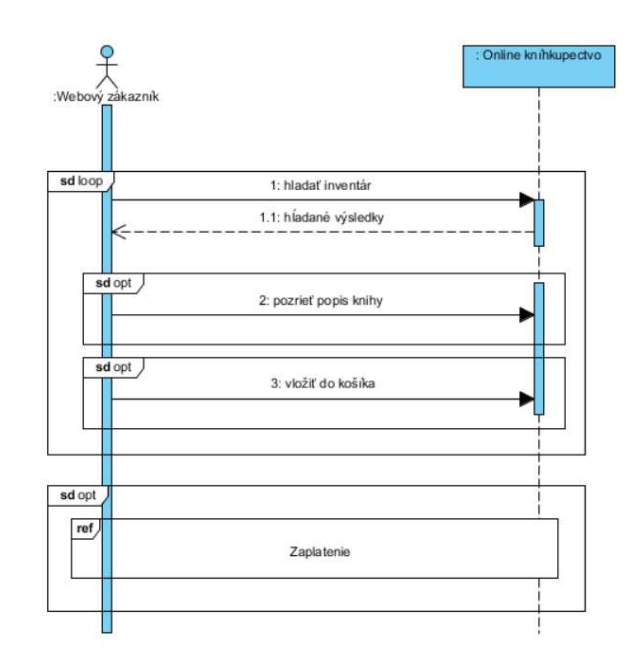

Obr. 6 Ukážka sekvenčného diagramu – kúpa knihy v online kníhkupectve Zdroj: Sparxsystems.com, 2015

V tejto práci bol použitý Use case diagram, diagram sekvenčný, diagram aktivít a pre znázornenie štruktúry databázy entitne-relačný diagram.

#### **Porovnanie prístupov analýzy IS**

Dva prístupy analýzy IS nám ponúkajú rôzne pohľady na tvorbu IS. Každý je výhodnejší v niečom inom a využiteľný pri rôznych druhoch projektov. V nasledujúcej Tab. 1 sú popísané rozdiely medzi týmito dvoma prístupmi.

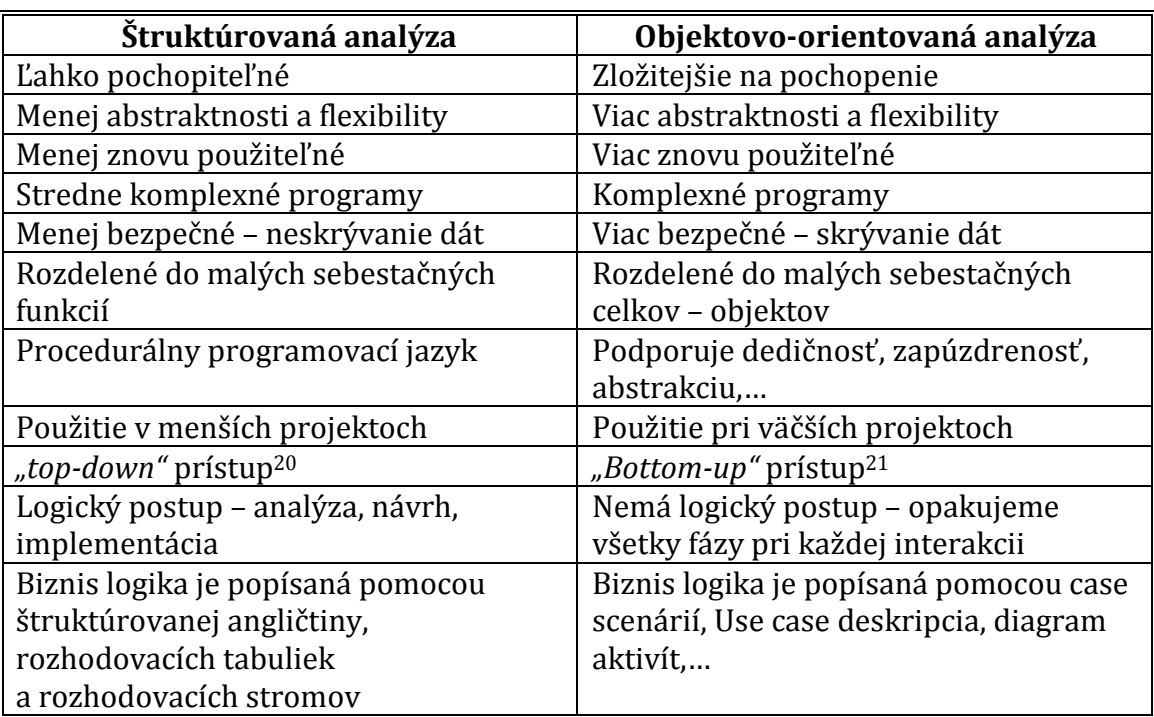

#### Tab. 1 Porovnanie prístupov analýzy IS

Zdroj: Mohammad, 2015

Pre tento projekt som sa rozhodla pre objektovo-orientovanú analýzu z niekoľkých dôvodov. Medzi tieto dôvody patrí najmä postavenie objektovo-orientovaného prístupu na trhu s vývojom podobných aplikácií, ako na prístup modernejší. Je prínosnejšie tvoriť nové programy podľa trendu a využívať tak najnovšie technológie. V nasledujúcom texte si popíšeme výhody a nevýhody tohto prístupu.

#### *Výhody*

 $\overline{a}$ 

- zlepšenie kvality systému z dôvodu znovu použiteľnosti programu
- využiteľné pre väčšie projekty
- blízkosť chápanie reálneho sveta
- znižuje vývojový čas a náklady
- nerozlišujeme medzi analýzou a návrhovými fázami, čo zlepšuje komunikáciu medzi užívateľmi od začiatku do konca vývoja systému

<sup>&</sup>lt;sup>20</sup> Top-down prístup – "Retrográdne plánovanie je metódou plánovania, ktorá stanovuje ciele a spô*soby ich dosiahnutia cestou zhora nadol.*" (Managementmania.com 2015)

<sup>&</sup>lt;sup>21</sup> Bottom-up prístup – "Progresívne plánovanie je metódou plánovania, ktorá stanovuje ciele a spô*soby ich dosiahnutia cestou zdola nahor*" (Managementmania.com 2015)

*Nevýhody* 

- Potreba prispôsobiť sa novému prostrediu a spôsobu myslenia
- Väčšia zameranosť na kód
- Potreba používať vhodný CASE nástroj na tvorbu diagramov

(Pefkaros, 2008)

## **2.5 Prevádzkovo-technický informačný systém**

Predtým než nám začali pomáhať pri rôznych výrobných a pracovných procesoch prevádzkovo-technické informačné systémy (PTIS), čiastkové informačné systémy napomáhali pri jednotlivých úkonoch samostatne. Avšak prístup týchto IS nebol dostatočne efektívny a ich vzájomné neprepojenie prinášalo zbytočnú prácu navyše v podobne papierovej dokumentácie, ktorá tieto systémy prepájala. PTIS spája všetky tieto čiastkové IS a dodáva tak programu komplexný prehľad nad väčšinou činností v spoločnosti.

PTIS teda môžeme chápať ako informačný systém pre podporu technickodokumentačných a prevádzkovo-technických činností a procesov ako napríklad výstavba, dokumentácia, údržba, dispečing, finančné náklady prevádzky, či manažérske informácie. Istá spoločnosť šikovne nazýva PTIS aj *"komplexným a modulárnym riešením v trojvrstvovej architektúre nad centrálnou databázou a aplikačným serverom, ktorý integruje grafickú a popisnú zložku dát"* (Geovap.cz, 2015).

Môžeme vytvoriť tri najdôležitejšie pohľady na prevádzkovú technológiu a to pohľad správcu zariadenia, pohľad prevádzkovateľa a obchodne-zákaznícky pohľad. Avšak PTIS je možné prispôsobiť podľa vlastných potrieb určitej spoločnosti. Napríklad systémy pre správu dokumentov (DMS), v oblasti teplární a vodárenstva je to integrácia na geografické systémy (GIS), taktiež prepojenie PTIS so systémami pre riadenia podnikových zdrojov (ERP), technologické dáta z prevádzky (MES), dáta z oblasti riadenia vzťahov so zákazníkmi(CRM) či v neposlednom rade väzba na vonkajší svet a to napríklad prenos údajov z rôznych vzdialenejších pracovísk. (IT systems, 2007)

Spoločnosť sa zaoberá ochranou pred požiarmi a tak cieľom tejto práce je vytvorenie užitočnej aplikácie, ktorá je obdobou niektorých častí spomínaného PTIS.

## **3 Analýza, návrh a modelovanie riešenia**

## **3.1 Analýza súčasného stavu vo firme a špecifikácia požiadaviek**

## **Súčasný stav vo firme**

Spoločnosť vznikla v roku 1997, jej náplňou práce je ochrana pred požiarmi a bezpečnosť zdravia pri práci v rozsahu plnenia projektovej činnosti. Ďalej je to vzdelávacia a konzultačná činnosť a taktiež predaj a úplný servis požiarnotechnických zariadení a vecných prostriedkov ochrany pred požiarmi a bezpečnosti zdravia pri práci. Avšak primárna činnosť tejto spoločnosti je vykonávanie odborných prehliadok a odborných skúšok vyhradených technických zariadení.

Firma pri svojej činnosti nevyužíva žiaden úzko špecifikovaný systém. Na správu spoločnosti sú využívané široko špecializované programy a aplikácie, ako napríklad textové editory, či ekonomický softvér, ktoré slúžia k vykonávaniu administratívnych činností.

Spoločnosť na sa internete prezentuje jednoduchou, statickou webovou stránkou, kde ponúka základné informácie o spoločnosti a jej službách (Obr. 7). Zákazníkovi sú na tejto stránke poskytnuté informácie o spomínaných službách formou menej prehľadného textu. Zmieňujú sa taktiež o predaji hasiacich prístrojov, ale bez konkrétnych typov zariadení. Kontakt je možný po zavolaní na telefónne číslo, alebo e-mailom.

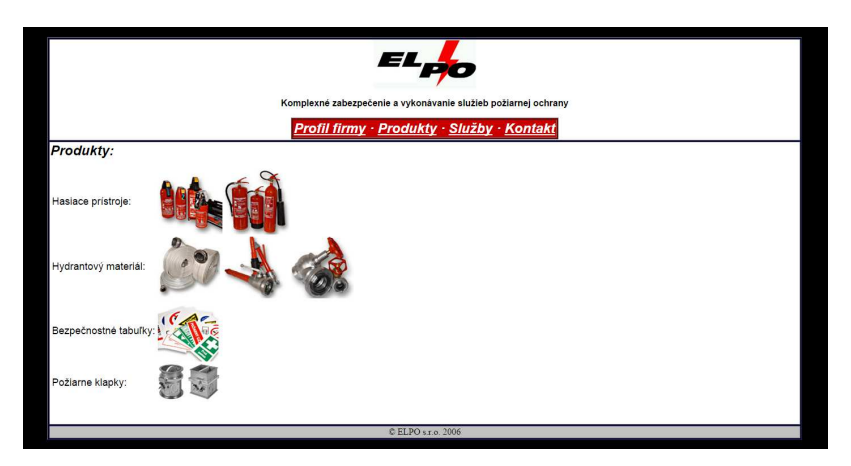

Obr. 7 Aktuálna webová stránka spoločnosti Zdroj: Elpo 2006

Všetka dokumentácia o určitých zákazkách je uložená na rôznych lokálnych dátových úložiskách, taktiež teda nie je jednotná. Časť dokumentácie z predošlých rokov je iba v papierovej forme. Prístup k týmto dokumentom je možný z kancelárie spoločnosti. (Elposro.sk, 2006)

### **Špecifikácia požiadaviek**

Pri tvorbe aplikácie bolo potrebné určiť, čo spoločnosť primárne potrebuje. Spoločnosťou som bola oslovená v čase, kedy v jej záujme bolo zmodernizovať starú webovú stránku. Spoločnosť si vybrala dizajn stránky na ktorý bola stránka prerobená. (Pixelarity.com, 2015) Táto zmena dizajnu prebiehala tesne pred výberom témy bakalárskej práce. So spoločnosťou sme sa rozhodli, že rozšírime funkcie tejto webovej stránky. A nie len funkcie webovej stránky, ale taktiež vytvoríme akýsi systém pre správu určitých úkonov vo firme. Po prediskutovaní týchto skutočností sme sa rozhodli pre pridanie možnosti vytvorenia akejsi požiadavky na vytvorenie cenovej ponuky so strany spoločnosti pre zákazníka. Keďže obchodný vzťah spoločnosti zo zákazníkom začína práve spomínaním vytvorením ponuky, ktorú následne zákazník príjme, alebo odmietne. V tejto požiadavke, si zákazník môže vybrať z ponuky produktov a služieb spoločnosti. A v neposlednom rade je to vytvorenie jednotného systému pre evidenciu rôznych súčasti pri podnikaní a to: evidencia objednávok, evidencia produktov, evidencia služieb, evidencia zákazníkov, evidencia dokumentov.

Spoločnosť má dobre rozbehnuté podnikanie v tejto oblasti. Zameriava sa však najmä na verejné zákazky a zákazky týkajúce sa revízií hasiacich prístrojov, alebo technických zariadení vo väčších objektoch. Spoločnosť to z určitého uhľa pohľadu považuje ako svoju slabú stránku, keďže takto spolupracuje len z určitou časťou trhu a nevyužíva tak svoj potenciál. Jedným z cieľov pre vytvorenie tejto webovej aplikácie je aj oslovenie širšej verejnosti, za účelom získať zákazky na prácu pre fyzické osoby v rozmerovo menších objektoch.

Viac o prehľade činností rozdelených na aktorov je možné vidieť v Use case diagrame v prílohe B.

#### *Funkčné požiadavky*

- Zákazník si môže prezerať ponuku produktov a služieb, ktoré spoločnosť ponúka.
- Zákazník si môže objednať produkty spoločnosti a taktiež objednať ich služby – vytvorením požiadavky na vytvorenie ponuky.
- Zákazník si môže zobraziť svoju objednávku služieb, produktov a ďalších informácií – zadaním požadovaných údajov.
- Používateľ systému sa musí prihlásiť a odhlásiť zo systému.
- Používateľ systému si môže zmeniť svoje osobné údaje.
- Pracovník spoločnosti môže prezerať zoznam zákazníkov.
- Pracovník spoločnosti môže prezerať informácie o zákazníkoch.
- Pracovník spoločnosti môže vytvoriť nového zákazníka.
- Pracovník spoločnosti môže zmeniť údaje o zákazníkovi.
- Pracovník spoločnosti môže prezerať produkty a služby, ktoré spoločnosť ponúka.
- Pracovník spoločnosti môže zobraziť detailnejšie informácie o produktoch a službách ponúkaných spoločnosťou.
- Pracovník spoločnosti môže prezerať zoznam objednávok
- Pracovník spoločnosti môže vytvoriť novú internú objednávku.
- Pracovník spoločnosti môže zmeniť stav objednávky a ostatné údaje objednávky.
- Pracovník spoločnosti môže pridať k objednávkam určité dokumenty.
- Vedúci spoločnosti môže vykonávať všetky vyššie spomínané úkony, ktoré môže vykonávať aj pracovník spoločnosti.
- Vedúci spoločnosti môže navyše od pracovníka spoločnosti pridávať služby a produkty, ktoré sú zobrazené na webovej stránke spoločnosti.
- Vedúci spoločnosti môže navyše od pracovníka spoločnosti upravovať a teda pozmeniť údaje o službách a produktoch.
- Vedúci spoločnosti môže navyše od pracovníka spoločnosti vymazať služby a produkty.
- Vedúci spoločnosti môže navyše od pracovníka spoločnosti vymazať a teda zrušiť zákazníka.
- Vedúci spoločnosti môže navyše od pracovníka spoločnosti pridať typ služby a produktu.
- Vedúci spoločnosti môže navyše od pracovníka spoločnosti vymazať typ služby a produktu.
- Vedúci spoločnosti môže navyše od pracovníka spoločnosti zobraziť stavy objednávky a pozmeniť ich.
- Vedúci spoločnosti môže navyše od pracovníka spoločnosti pridať nového zamestnanca.
- Vedúci spoločnosti môže navyše od pracovníka spoločnosti vymazať zamestnanca.
- Vedúci spoločnosti môže navyše od pracovníka spoločnosti zmeniť infomácie o zamestnancovi.

## *Nefunkčné požiadavky*

Nefunkčné požiadavky na webovú aplikáciu spoločnosti sú nasledovné:

Systém bude koncovým užívateľom prístupný v podobe webovej aplikácie. Na vytvorenie bude použitý skriptovací jazyk PHP. Vzhľad aplikácie bude vytvorený využitím kaskádových štýlov a taktiež využitím vektorovej grafiky. Ako systém riadenia báze dát bude využitý MySQL. Dotvorenie funkcionality a vzhľadu webovej aplikácie bude využitý skriptovací, programovací jazyk JavaScript. Užívateľské rozhranie bude tvorené s kladením dôrazu na prehľadnosť a jednoduchosť. Systém bude používaných na firemných počítačoch, ktoré disponujú 8 GB RAM a 256 GB rýchlym SSD diskom. Na serveri je nainštalovaný Linux operačný systém, so spusteným webovým serverom Apache.

## **3.2 Návrh informačného systému a jeho modelovanie**

Webovú aplikáciu budú využívať tri typy používateľov a to **zákazník**, **zamestnanec spoločnosti** a **vedúci spoločnosti**.

Zákazník bude mať prístup do aplikácie cez zákaznícke rozhranie, kde bude môcť vidieť ponuku spoločnosti a bude oprávnený objednať si ich služby či produkty. Následne bude môcť tieto objednávky kontrolovať.

Zamestnanec spoločnosti je osoba, ktorá je zamestnávaná vedením spoločnosti a jeho úlohou nie je riadenie a rozhodovanie o firme ale len systematická práca, ktorá zahŕňa spracovávanie objednávok a vykonávanie práce potrebnej na vybavenie týchto objednávok.

Vedúci spoločnosti je osoba, ktorá má ako jediná prístup ku celej manipulácii so systémom pre správu spoločnosti. Vedúci spoločnosti môže vykonávať úkony, akými je poverený zamestnanec a taktiež má navyše niekoľko ďalších funkcií ako najmä zmeny, pridávanie či mazanie ponúk. Pre jednoduchšiu predstavu týchto úkonov rôznych užívateľov informačného systému bol vytvorený Use case diagram, ktorý je zobrazený na Obr. 10 – Obr. 13 a taktiež v prílohe B.

#### **Grafický návrh**

Pre vytvorenie predstavy, ako by mal systém pre správu spoločnosti z hľadiska funkcionality vyzerať, boli vytvorené vizuálne modely. Na tento účel slúžia tzv. wireframy, inak aj drôtené modely. Sú jedným z prvých poskytnutých vstupov, ktoré sú prezentované zákazníkovi, aby si dokázal predstaviť rozmiestnenie a formu webovej stránky. (Webopedia.com, 2015) Pre spoločnosť bolo vytvorených niekoľko drôtených modelov, ktoré boli následne predstavené a po schválení a odkonzultovaní týchto grafických návrhov nasledovala ďalšia fáza projektu a to modelovanie riešenia. Dva drôtené modely je možné vidieť na nasledujúcich Obr. 8 a Obr. 9.

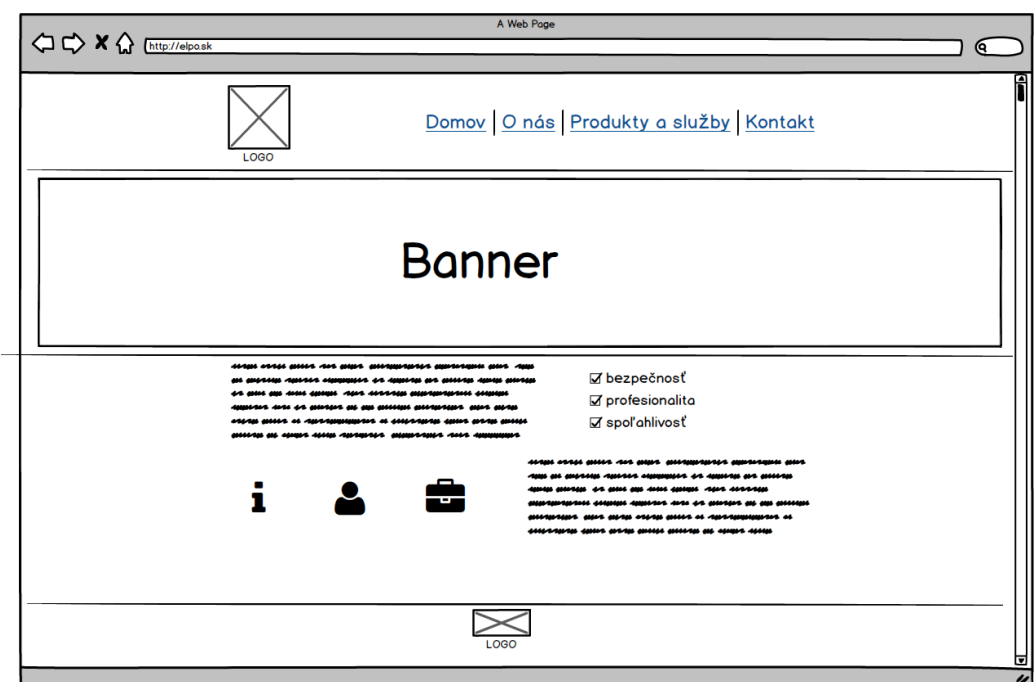

Obr. 8 Ukážka drôteného modelu pre zákaznícku sekciu – webovú stránku spoločnosti

| A Web Page<br>Q.                      |                                          |            |                |                   |               |              |  |                    |  |
|---------------------------------------|------------------------------------------|------------|----------------|-------------------|---------------|--------------|--|--------------------|--|
| Používateľ<br>Odhlásiť<br><b>LOGO</b> | Objednávky                               |            |                |                   |               |              |  |                    |  |
| Objednávky                            | Vytvoriť novú objednávku<br>a Vyhľadávať |            |                |                   |               |              |  |                    |  |
| Zákazníci                             |                                          |            |                |                   |               |              |  |                    |  |
| Produky<br>Služby                     | č.                                       | Číslo obj. | Dátum prijatia | Dátum uzatvorenia | <b>Status</b> |              |  | Dokum. Info Zmeniť |  |
|                                       | 1                                        | 72572854   | 25.12.2015     |                   | Nová          | <b>60</b> €  |  |                    |  |
| Správa                                | $\mathfrak{p}$                           | 58652582   | 5.12.2015      |                   | Nová          | <b>NO</b>    |  |                    |  |
|                                       | 3                                        | 38285258   | 2.12.2015      |                   | V procese     | 自O∥          |  |                    |  |
|                                       | 4                                        | 58258288   | 10.12.2015     | 29.12.2015        | Ukončená      | <b>§ 0 ∥</b> |  |                    |  |
|                                       |                                          |            |                |                   |               |              |  |                    |  |

Obr. 9 Ukážka drôteného modelu pre sekciu Vedúceho spoločnosti – Objednávky

Pre webovú aplikáciu boli vybrané 4 základné farby (Tab. 2). Červená a sivá, ktoré boli prevzaté z loga spoločnosti. Tieto farby boli doplnené o modrú farbu, na vytvorenie kontrastu pre lepšiu orientáciu na stránke. Ako podklad pre obsah bola zvolená klasická biela farba, ktorá dobre spolupracuje s tmavým textom v odtieňoch sivej. V nasledujúcej tabuľke je možné vidieť farby v hexadecimálnom tvare22. Ostatné farby použité na webovej stránke a systéme pre správu webovej stránky a spoločnosti sú odvodené z týchto základných farieb.

|                  |                    | Farba (HEX) | Farba |
|------------------|--------------------|-------------|-------|
|                  | Farby odvodené     | #F06862     |       |
| $\blacksquare$   | z loga spoločnosti | #5A5858     |       |
| $\bullet$ .<br>m | Farby doplňujúce   | #6268F0     |       |
|                  |                    | #FFFFFFF    |       |

Tab. 2 Využité farby v aplikácií

Pri testovaní farbosleposti sa farby #5A5858 a #6268F0 javili ako farby stabilné. Viditeľná odchýlka od farby bola zaznamenaná iba pri farbe #6268f0 a chorobe Achromatopsia23. Pri farbe #F06862 sa prejavili výraznejšie odchýlky u skoro všetkých testovaných chorobách. Avšak táto farba je prevzatá z loga spoločnosti. Farba #FFFFFF sa javí ako farba bezproblémová. (Colorhexa.com, 2015)

## **3.3 Modelovanie riešenia**

Vytvorenie dobrých modelov je prínosným krokom v rámci tvorby novej aplikácie. Pre lepšiu implementáciu bolo vytvorených niekoľko diagramov. Use case diagram, dva sekvenčné diagramy a tri diagramy aktivít a ich scenáre.

## **Use case diagram**

 $\overline{a}$ 

Aktormi v Use case diagrame sú už často krát spomínaní zákazník, zamestnanec spoločnosti a vedúci spoločnosti. Modrý obdĺžnik v Use case diagrame znázorňuje hranice aplikácie. Vnútri modrého obdĺžnika sú požiadavky aktorov. Samotní aktori sa nachádzajú mimo modrých hraníc. Diagram prípadov použitia je možné vidieť na Obr. 10 – Obr. 13. Pre rozsiahlosť diagramu prípadov použitia je tento diagram v celkovej podobe v prílohe B.

 $22$  Hexadecimálny tvar – tvar farby zobrazený pomocou kódu, ktorý reprezentuje jednu konkrétnu farbu.

 $23$  Testované choroby farbosleposti – Achromatopsia – 0,005 % populácie, Atypická Achromatopsia – 0,001 % populácie, Protanopia – 1 % mužov, Deuteranopia – 1 % mužov, Tritanopia – 0.001 % populácie, Protanomália – 1 % mužov a 0,01 % žien, Deuteranomália – 6 % mužov a 0.4 % žien, Tritanomália – 0,01 % populácie (Colorhexa.com, 2015)

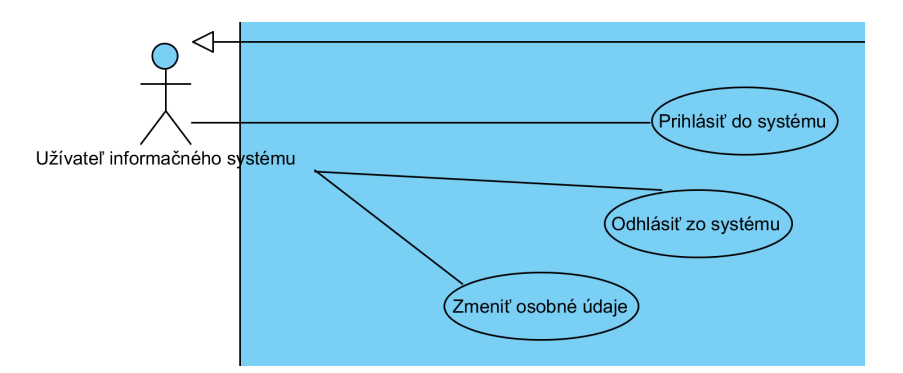

Obr. 10 Use case diagram – diagram prípadov použitia – Používateľ informačného systému

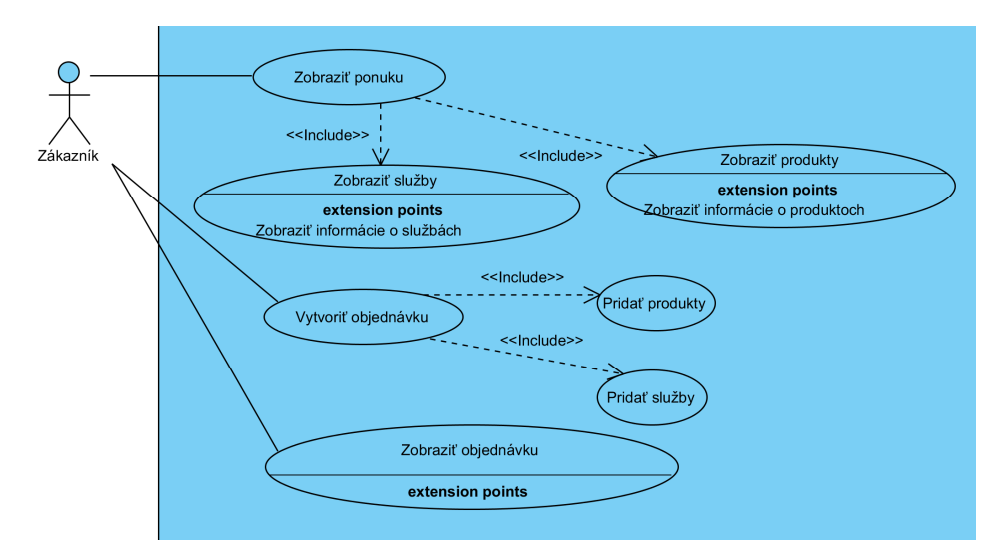

Obr. 11 Use case diagram – diagram prípadov použitia – Zákazník

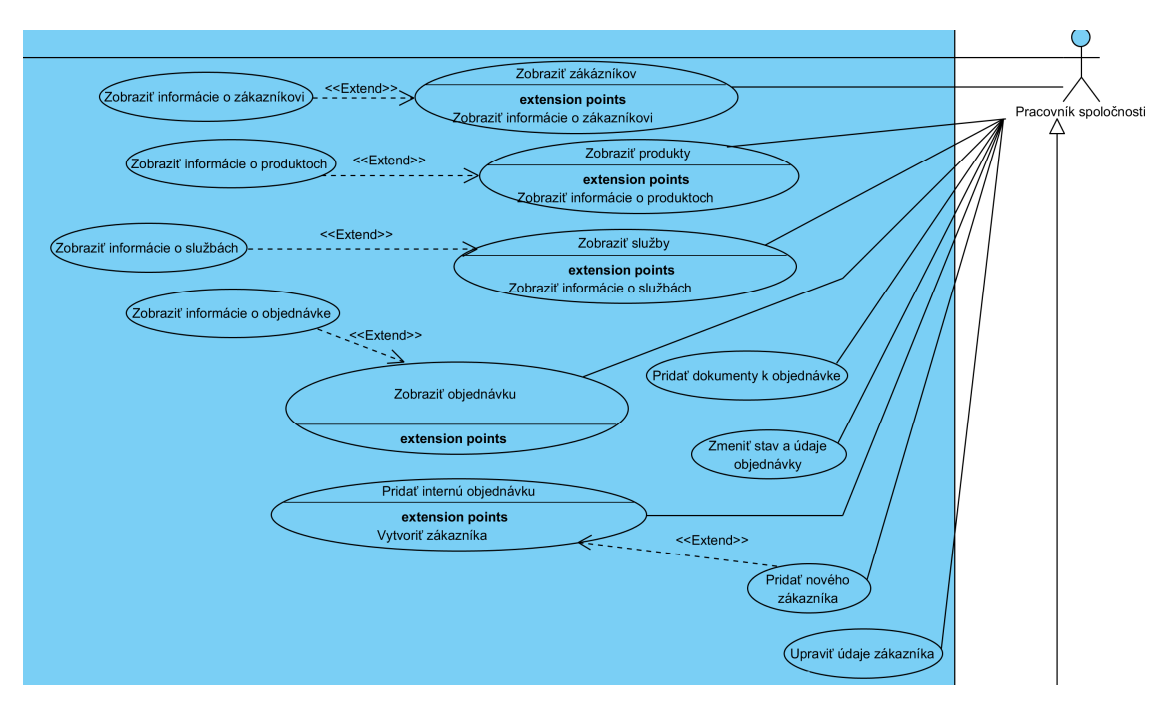

Obr. 12 Use case diagram – diagram prípadov použitia – Pracovník spoločnosti

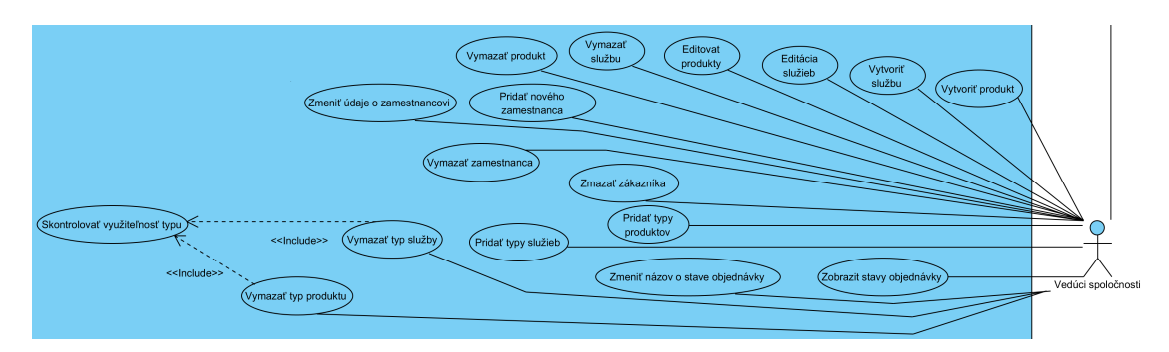

Obr. 13 Use case diagram – diagram prípadov použitia – Vedúci spoločnosti

Na Use case diagrame je možné vidieť aké funkcie majú jednotliví používatelia systému. **Zákazník** si môže zobraziť ponuku spoločnosti, kde si môže prezerať ich služby a produkty. Následne je oprávnený vytvoriť objednávku na cenovú ponuku, kde musí pridať produkty a služby, ktoré si objednáva. Túto objednávku si dokáže spätne v systéme zobraziť a zistiť v akom stave sa nachádza.

**Používateľ informačného systému** je všeobecný používateľ systému. Je schopný prihlásiť a odhlásiť sa zo systému, taktiež si môže zmeniť svoje osobné údaje. Z tohto používateľa dedia svoje funkcie ďalší aktori.

**Pracovník spoločnosti** dokáže zobraziť produkty, služby, zákazníkov a objednávky. Môže taktiež zobraziť podrobnejšie informácie o spomínaných prvkoch systému. Zamestnanec vytvára objednávku, ktorú môže editovať a pridať
k nej dokumenty. Aby mohol objednávku dokončiť potrebuje niekedy pridať nového zákazníka. Tohto zákazníka dokáže neskôr upravovať.

Posledným aktorom je **vedúci spoločnosti**, ktorý dedí svoje schopnosti od pracovníka, čo znamená, že je oprávnený robiť všetky úkony, ktoré dokáže robiť aj zamestnanec. Vedúci spoločnosti navyše pridáva nové produkty a služby, ktoré budú zobrazené na webovej stránke a typy týchto produktov a služieb. Vedenie spoločnosti môže vytvárať nových používateľov systému, upravovať ich a mazať. Úprava produktu a služieb je taktiež jeho úlohou. Je oprávnený zmeniť názvy stavov objednávky. Posledným povoleným úkonom je mazanie produktov, služieb, zákazníkov a typov služieb a produktov, predtým však musí skontrolovať či sa daný typ nepoužíva.

#### **Diagramy aktivít a ich scenáre**

Pomocou diagramu aktivít si popíšeme vybrané prípady použitia. Pri každom aktorovi je vybraný jeden z najdôležitejších prípadov použitia. Pri zákazníkovi je podrobnejšie rozobraný spôsob akým si objednáva službu. Pri pracovníkovi spoločnosti je zobrazený postup pridávania dokumentu, resp. záverečnej správy k objednávke. A na záver, ako posledný podrobenejšie zobrazený prípad použitia, je možné vidieť prípad použitia pridávania ponuky vedúcim spoločnosti.

Každý prípad použitia má svoj scenár, tie sú zobrazené v tabuľkách za danými diagramami aktivít. Primárnymi aktérmi sa v tabuľke rozumejú aktéri, ktorý spúšťajú daný prípad použitia. Sekundárny aktéri sú zainteresovaní do prípadu použitia. Vstupné podmienky sú podmienky, ktoré musia byť splnené pred spustením prípadu použitia. Výstupné podmienky musia byť naopak splnené po úspešnom dokončení prípadu použitia. Scenár daného prípadu použitia je postupnosť jednotlivých krokov prípadu použitia. Alternatívne toky sú kroky, ktoré môžu byť prevedené vo výnimočných situáciách. Nakoniec chybové hlásenia sú zobrazené pri neúspešných krokoch pri tvorbe daného prípadu použitia.

Diagram aktivít pre prípad použitia *"Vytvoriť objednávku"* je na Obr. 14, jeho scenár je možné vidieť v Tab. 3. Ostatné diagramy aktivít je možné nájsť v prílohe C.

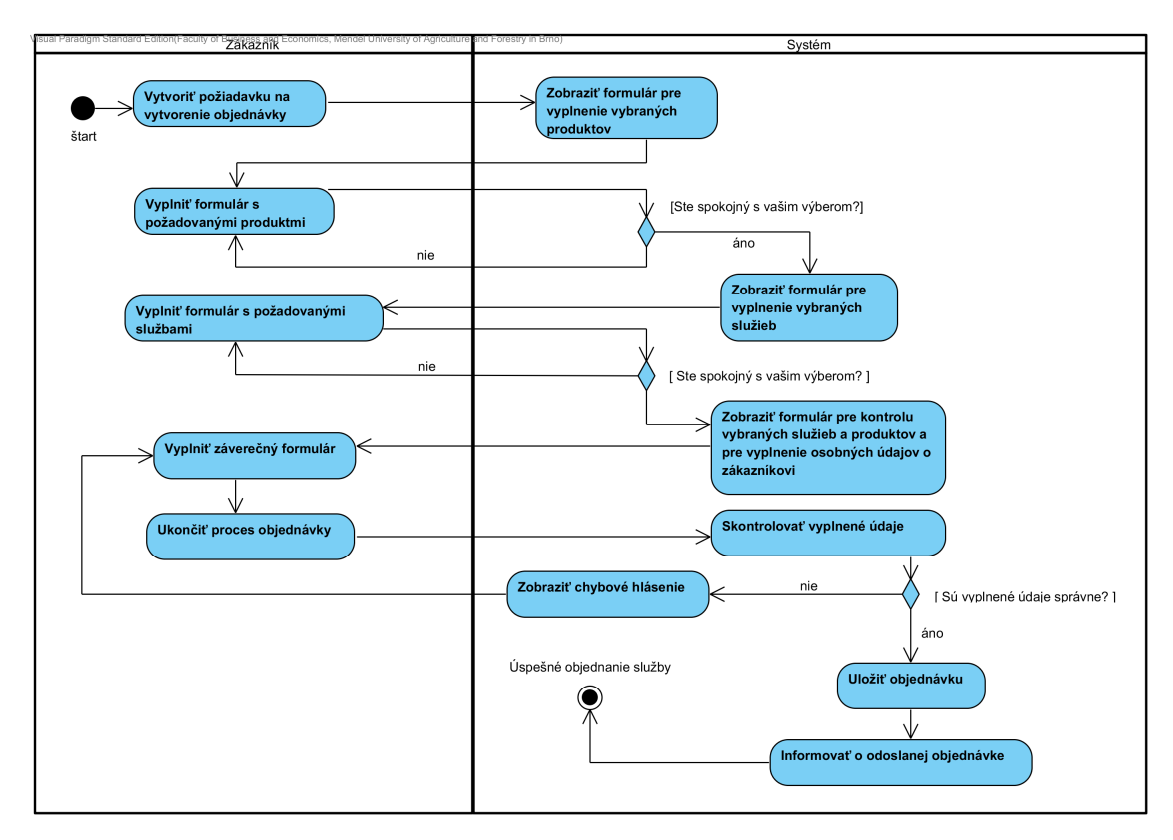

*Obr. 14* Diagram aktivít pre prípad použitia *"Vytvoriť objednávku"* 

| Názov prípadu<br>použitia | Vytvoriť objednávku                                                        |                               |                                                                                                    |  |  |  |  |
|---------------------------|----------------------------------------------------------------------------|-------------------------------|----------------------------------------------------------------------------------------------------|--|--|--|--|
| ID                        | <b>UC36</b>                                                                |                               |                                                                                                    |  |  |  |  |
|                           |                                                                            |                               | Vytvorenie požiadavky na objednávku cenovej ponuky                                                                  |  |  |  |  |
| <b>Popis</b>              |                                                                            | a jej presnejšia špecifikácia |                                                                                                    |  |  |  |  |
| Primárny aktéri           | Zákazník                                                                   |                               |                                                                                                    |  |  |  |  |
| Sekundárny aktéri         |                                                                            |                               | Pracovník spoločnosti, Vedúci spoločnosti                                                                           |  |  |  |  |
| Vstupné podmienky         | Nie sú                                                                     |                               |                                                                                                    |  |  |  |  |
| Výstupné<br>podmienky     |                                                                            |                               | Podaná objednávka s príslušnou špecifikáciou                                                                        |  |  |  |  |
|                           | Číslo<br><b>Aktér</b><br><b>Akcia</b>                                      |                               |                                                                                                    |  |  |  |  |
|                           | 1.                                                                         | Zákazník                      | Vytvoriť požiadavku na vytvorenie<br>objednávky                                                                     |  |  |  |  |
|                           | 2.                                                                         | Systém                        | Zobraziť formulár pre vyplnenie<br>vybraných produktov                                                              |  |  |  |  |
|                           | 3.                                                                         | Zákazník                      | Vyplniť formulár s požadovanými<br>produktmi                                                                        |  |  |  |  |
|                           | 4.                                                                         | Systém                        | Zobraziť formulár na vyplnenie<br>vybraných služieb                                                                 |  |  |  |  |
| Scenár                    | 5.                                                                         | Zákazník                      | Vyplniť formulár s požadovanými<br>službami                                                                         |  |  |  |  |
|                           | 6.                                                                         | Systém                        | Zobraziť formu ár pre kontrolu<br>vybraných služieb a produktov<br>a pre vyplnenie osobných údajov o<br>zákazníkovi |  |  |  |  |
|                           | 7.                                                                         | Zákazník                      | Vyplniť záverečný formulár                                                                                          |  |  |  |  |
|                           | 8.                                                                         | Zákazník                      | Ukončiť proces objednávky                                                                                           |  |  |  |  |
|                           | 9.                                                                         | Systém                        | Skontrolovať vyplnené údaje                                                                                         |  |  |  |  |
|                           | 10.                                                                        | Systém                        | Uložiť objednávku                                                                                                   |  |  |  |  |
|                           | 11.                                                                        | Systém                        | Informovať o odoslanej<br>objednávke                                                                                |  |  |  |  |
|                           | 3.1.                                                                       | Zákazník                      | Ak chce zákazník pokračovať vo<br>výbere ďalších produktov tak krok<br>$\check{c}$ .3                               |  |  |  |  |
| <b>Alternatívne toky</b>  | 5.1                                                                        | Zákazník                      | Ak chce zákazník pokračovať vo<br>výbere ďalších služieb tak krok č.5                                               |  |  |  |  |
|                           | Systém<br>9.1.                                                             |                               | Ak kontrola údajov neprebehla<br>úspešne zobrazenie chybového<br>hlásenie č. 1 a návrat ku kroku č.7                |  |  |  |  |
|                           | Číslo                                                                      |                               | Znenie chybového hlásenia                                                                                           |  |  |  |  |
| Chybové hlásenia          | Prosím, skontrolujte ešte raz svoje údaje vo<br>1.<br>vyplnenom formulári! |                               |                                                                                                    |  |  |  |  |

Tab. 3 Scenár k prípadu použitia

#### **Sekvenčné diagramy**

Pre spoločnosť bolo vytvorených niekoľko sekvenčných diagramov. Dva z nich je možné vidieť v tejto práci. V diagramoch je niekoľko čiar života, prvú čiaru života zvyčajne reprezentuje používateľ systému. Ostatné čiary života reprezentujú webový prehliadač a aplikačný server, ktorý požiadavku patrične spracujú a po odoslaní dotazu na databázu, im databáza vráti požadované dáta. Ako posledná je v prípade troch sekvenčných diagramov použitých v práci prezentovaná tabuľka databázy. Na Obr. 15 je sekvenčný diagram, ktorý prezentuje proces zmeny stavu objednávky. V prílohe D je možné vidieť oba sekvenčné diagramy. Navyše sekvenčný diagram, ktorý zobrazuje zmazanie produktu.

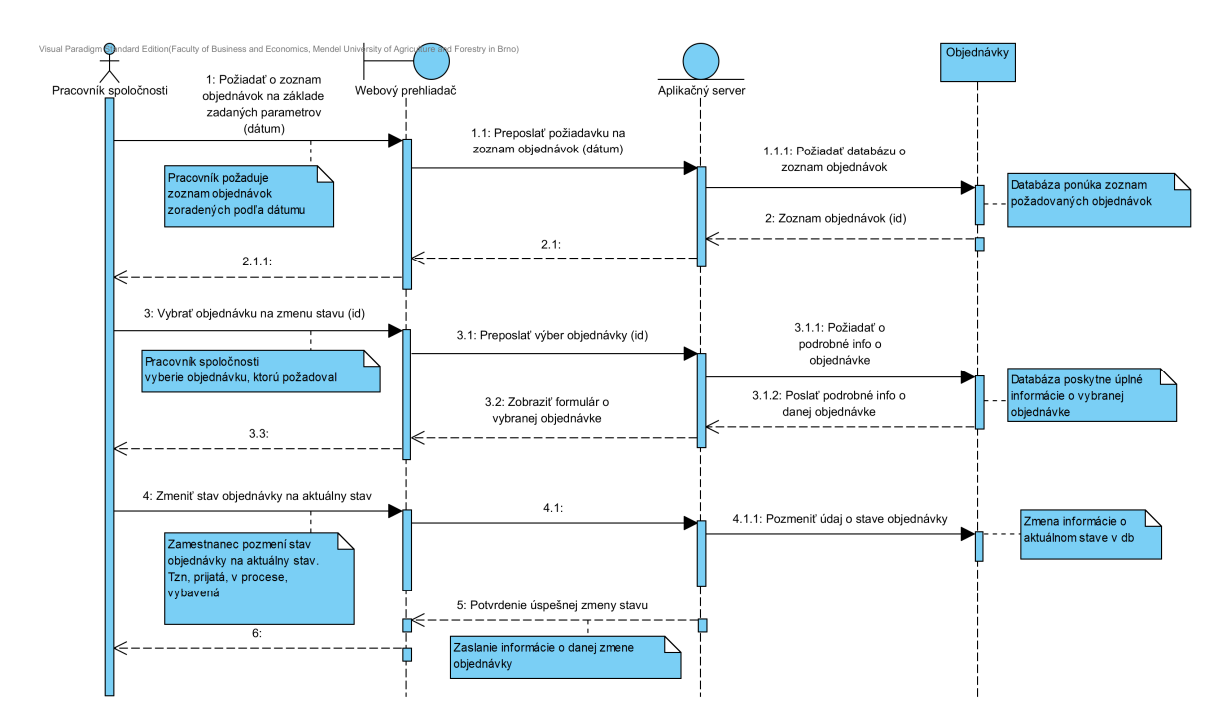

Obr. 15 Sekvenčný diagram – Zmena stavu objednávky

## **4 Implementácia a testovanie riešenia**

## **4.1 Využité technológie pre implementáciu**

Pri tvorbe webovej aplikácie boli využívané niektoré implementačné technológie, tie najpoužívanejšie si priblížime podrobnejšie.

## **HTML**

HTML je skratkou pre HyperTextMarkup Language a názov pre značkovací jazyk používaný pre tvorbu webových stránok v systéme World Wide Web. Jazyk vznikol z univerzálneho značkovacieho jazyka SGML (Standard Generalized Markup Language) vďaka Timovi Barners-Lee v roku 1991 ako súčasť projektu WWW. Jazyk HTML je založený na množine značiek (tagov) a ich vlastností, ktoré sú určené pre danú verziu. Zápis bol prevzatý zo spomínaného jazyka SGML a upravený aktuálnym trendom Internetu. Verzia HTML5 je tá najnovšia z roku 2014, ktorá je využívaná v práci. (W3schools.com, 2015)

## **CSS**

CSS inak aj kaskádové štýly či anglicky Cascading Style Sheets využívame pre štýlovanie webových stránok. Slúžia nám ako prostriedok pomocou ktorého dokážeme každému elementu na stránke určiť svoj štýl a ako má byť tento prvok zobrazený. Najčastejšie používaný spôsob CSS je použitie externého súboru, v ktorom sú nadefinované HTML prvky. Využitie kaskádových štýlov nám šetrí čas a prácu, keďže raz nadefinovaný HTML prvok využívame viac krát. CSS3 je posledný dostupný štandard pre CSS. (W3schools.com, 2015)

## **PHP**

PHP je skratkou pre "PHP: Hypertext Preprocessor", pôvodne Personal Home Page, je programovací, skriptovací jazyk, ktorý sa používa na vývoj webových aplikácií. Jazyk je voľne šíriteľný a spolupracuje s jazykom HTML, tzn. je možné vkladať kusy PHP kódu do HTML. Syntax jazyka PHP čerpá z jazykov C, Java a Perl. Skripty sú tvorené na strane servera a k užívateľovi sa prenáša až výsledok ich činnosti. (PHP, 2015) A prečo práve PHP? Podľa Tima Conversa (2004) práve preto, lebo "*je zadarmo, je voľne šíriteľný, je plne vybavený, nezávislý na platforme, stabilný, rýchly, čisto navrhnutý, ľahko sa učí a dobre spolupracuje s ostatnými."* V roku 2004 prišla na trh prvá verzia PHP5, ktorá ponúka oproti predošlej verzii podstatné zmeny.

## **MySQL**

MySQL je relačný databázový server typu DBMS (Database Managment System), ktorý nám dovoľuje ukladať rôzne dáta a zároveň nám ich poskytuje vrátiť späť. MySQL je voľne šíriteľný a je podporovaný na viacerých platformách ako Windows, Linux či Solaris. MySQL je možné prepájať s jazykmi ako je PHP, C++, C, Python či Perl. Databázy sú v MySQL tvorené z niekoľkých tabuliek, ktoré obsahujú riadky a taktiež stĺpce. Komunikácia s touto databázou je vykonávaná dotazovacím jazykom SQL, pomocou ktorého dokážeme do databázy pridávať, upravovať, mazať alebo vyťahovať v nej uložené informácie. Pre túto prácu bola vybratá architektúra MySQL pre jej voľnú dostupnosť, nenáročnú inštaláciu a flexibilitu. (Junext 2015)

## **JavaScript**

JavaScript je programovací jazyk Webu. Veľké množstvo moderných webových stránok používa JavaScript. Je podporovaný taktiež vo všetkých moderných prehliadačoch – na počítači, herných konzolách, tabletoch či smartphonoch obsahujúci javascriptový interpret. (Flanagan, 2011)

 JavaScript preberá svoju syntax z Javy, fist-class funkcie z Scheme a pridáva prototypovú dedičnosť z jazyka Self. Jazyk JavaScript je často zamieňaný s jazykom Java, medzi týmito dvoma jazykmi však neexistuje žiaden vzťah. JavaScriptové knižnice vznikli za účelom zjednodušenia práce s Javacriptom pre vývojárov. Skracujú dĺžku zápisu a umožňujú pracovať s CSS selektormi. jQuery je najpoužívanejšia javascriptová knižnica, jej jednoduchá syntax robí z predtým zložitých úkonov, jednoduchšie. (Flanagan, 2011)

## **4.2 Programové vybavenie**

Pre prácu bolo využívaných niekoľko programov, v ktorých je vytvorená webová aplikácia. Zoznam týchto programov je možné vidieť v nasledujúcom texte.

## **Visual Paradigm**

Visual Paradigm je UML case nástroj, ktorý podporuje UML2 diagramy. Slúži na modelovanie diagramov, ktoré pomáhajú pri tvorbe programátorov a návrhárov. (Visual-paradigm.com, 2015) V tomto programe bol vytvorený Use case diagram a taktiež sekvenčné diagramy a diagramy aktivít.

## **XAMPP**

XAMPP je voľne šíriteľný program, ktorý ponúka vývojárom vytvoriť lokálny webový server a používať ho ako vývojársky nástroj, ktorý dovoľuje návrhárom a programátorom testovať ich prácu na ich vlastných počítačoch, bez pripojenia na internet. Iniciály XAMPP reprezentujú nasledujúce slová, "*X*" – cross-platform (podporovaný na viacerých platformách), "*A*" – Apache HTTP Server, "*M*" – MySQL alebo MariaDB, "P" – PHP, "P" – Perl. (Apachefriends.com, 2015) Pri tvorbe tejto práce bolo z ponuky programu XAMPP využitá možnosť spustenia webserveru a možnosť využitia databáze MySQL, ktorá je prepojená s užívateľský prívetivou aplikáciou phpMyAdmin, ktorá slúži na jej administráciu.

#### **MySQL Workbench**

MySQL Workbench je nástroj pre databázových architektov a návrhárov. Slúži na vizuálny návrh, model databázy. (Mysql.com, 2015) Tento program bol využitý na vytvorenie ERD diagramu v tejto práci.

#### **Microsoft Visual Studio**

Visual Studio je vývojové prostredie, ktoré umožňuje programátorom jednoduchý vývoj aplikácií v rôznych programových jazykoch. (Visualstudio.com, 2015) Práve tento program bol využívaný pri tvorbe tejto práce.

#### **Balsamiq Mockups**

Balsamiq Mockups je program na vytváranie wireframe – drôteného modelu, pomocou ktorého je možné vytvoriť návrh aplikácie z hľadiska rozmiestnenia jednotlivých prvkov danej aplikácie. Nahrádza tak náčrt aplikácie na papieri. (Balsamiq.com, 2015)

## **4.3 Štruktúra aplikácie**

Pri špecifikácii požiadaviek a konzultácií s kompetentnými v spoločnosti bolo rozhodnuté, že s aplikáciou budú pracovať tri typy pristupujúcich užívateľov a to zákazníci, zamestnanci spoločnosti a hlavný vedúci spoločnosti. Spoločnosť požadovala aby webová stránka bola oddelená od systému na správu spoločnosti. Takže riešením bolo vytvorenie separátnej stránky pre zákazníkov, kde si môžu vyhľadať základné informácie o spoločnosti a taktiež prezerať ich produkty a ponúkané služby. Zamestnanci a vedenie firmy budú k dátam a funkciám aplikácie pristupovať cez rozdielne rozhranie.

Prezentačná webová stránka ponúka svojim potenciálnym zákazníkom okrem iného taktiež vytvorenie akejsi objednávky na vytvorenie cenovej ponuky. Zákazník si vyberie z ponuky produktov a služieb, kde si zvolí o aké služby by mal záujem. Pri produktoch zadá počet kusov, na ktoré si praje vytvoriť cenovú ponuku. Pri službách zákazník informuje spoločnosť o konkrétnych detailoch, ktoré špecifikujú jeho požiadavku podrobnejšie. Čo znamená, napríklad pri výbere revízie hasiacich prístrojov v určitom objekte informuje o počte hasiacich prístrojov nachádzajúcich sa v objekte. Po vyplnení formulárov, kde potenciálny zákazník zadá svoje osobné údaje a odoslaní tejto objednávky, zákazníkovi aplikácia zobrazí vygenerované údaje pre budúcu kontrolu svojej objednávky. Pri tejto kontrole zákazník dokáže spätne vidieť čo si objednal a v akom stave sa jeho objednávka nachádza. Do aplikácie sa zákazník nepotrebuje registrovať, dôvodom tohto spôsobu vytvorenia objednávky je rozhodnutie, že zdĺhavá registrácia by mohla potenciálneho zákazníka odradiť od pristúpenia objednať si v spoločnosti a odísť ku konkurencii. Vytvorenie objednávky nie je záväzné a slúži hlavne ako prvotný impulz obchodného vzťahu. Po odoslaní objednávky je už v silách zamestnancov spoločnosti zákazníka kontaktovať a informovať ho o doručení vypracovanej cenovej ponuky.

Webová aplikácia systému na správu spoločnosti je rozdelená pre dva typy užívateľov. Pre radového zamestnanca spoločnosti sú po prihlásení sprístupnené rozdielne funkcie ako pre správcu aplikácie, teda povereného pracovníka, ktorým je v tomto prípade vedúci spoločnosti. Zamestnanec a správca aplikácie dokážu používať funkcie, ktoré boli popísané vo vyššie spomínanom Use case diagrame (Príloha B).

Každá časť je prístupná pod jednou doménou, no iba spoločnosti je poskytnutá adresa na prístup do systému na správu spoločnosti.

### **4.4 Štruktúra databázy**

Pre znázornenie štruktúry databáze a ako pohľad na dátovú zložku aplikácie bol použitý Entitne-relačný diagram (ERD – Entity-relationship diagram), ktorý je podrobnejšie vysvetlený v kapitole 2.4.1. Databáza je tvorená zo 14-stich tabuliek. Základné tabuľky sú – Orderr (objednávka), System\_user (používateľ systému), Product (produkt), Service (služba) a Customer (zákazník). Pomocné tabuľky, ktoré slúžia na zjednodušenie základných tabuliek podľa normálových foriem, ktoré nám pomáhajú eliminovať duplicitné údaje v relačných databázach. Tieto tabuľky sú – Status (Stav objednávky), Product\_type (typ produktu), Service\_type (typ služby), User\_role (typ používateľa systému) a Sex (pohlavie/právnická osoba). Tabuľky zoznamov – Order\_product (tabuľka, kde je zoznam produktov uvedených na danej objednávke), Order\_service (tabuľka, kde je zoznam služieb uvedených na danej objednávke), Customer\_order (tabuľka, kde je zoznam objednávok daného zákazníka). Entitne-relačný diagram je možné vidieť na Obr. 16 a taktiež v prílohe E.

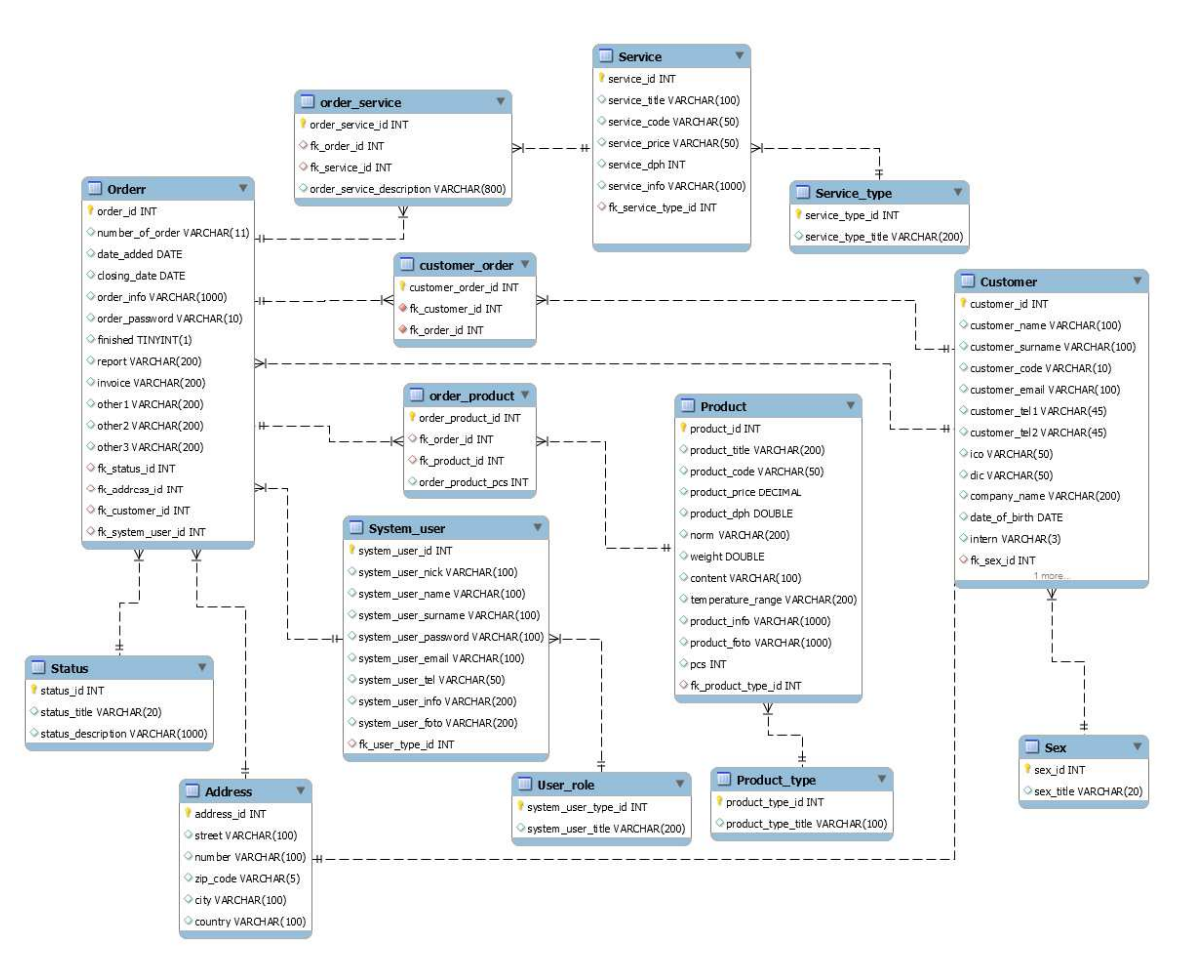

Obr. 16 Entitne-relačný model databázy

V nasledujúcej Tab. 4 je možné vidieť ukážku podrobnej štruktúry tabulky objednávok z databázy. Zvyšné tabuľky z entitne-relačného diagramu sa nachádzajú v prílohe A v zložke Databáza.

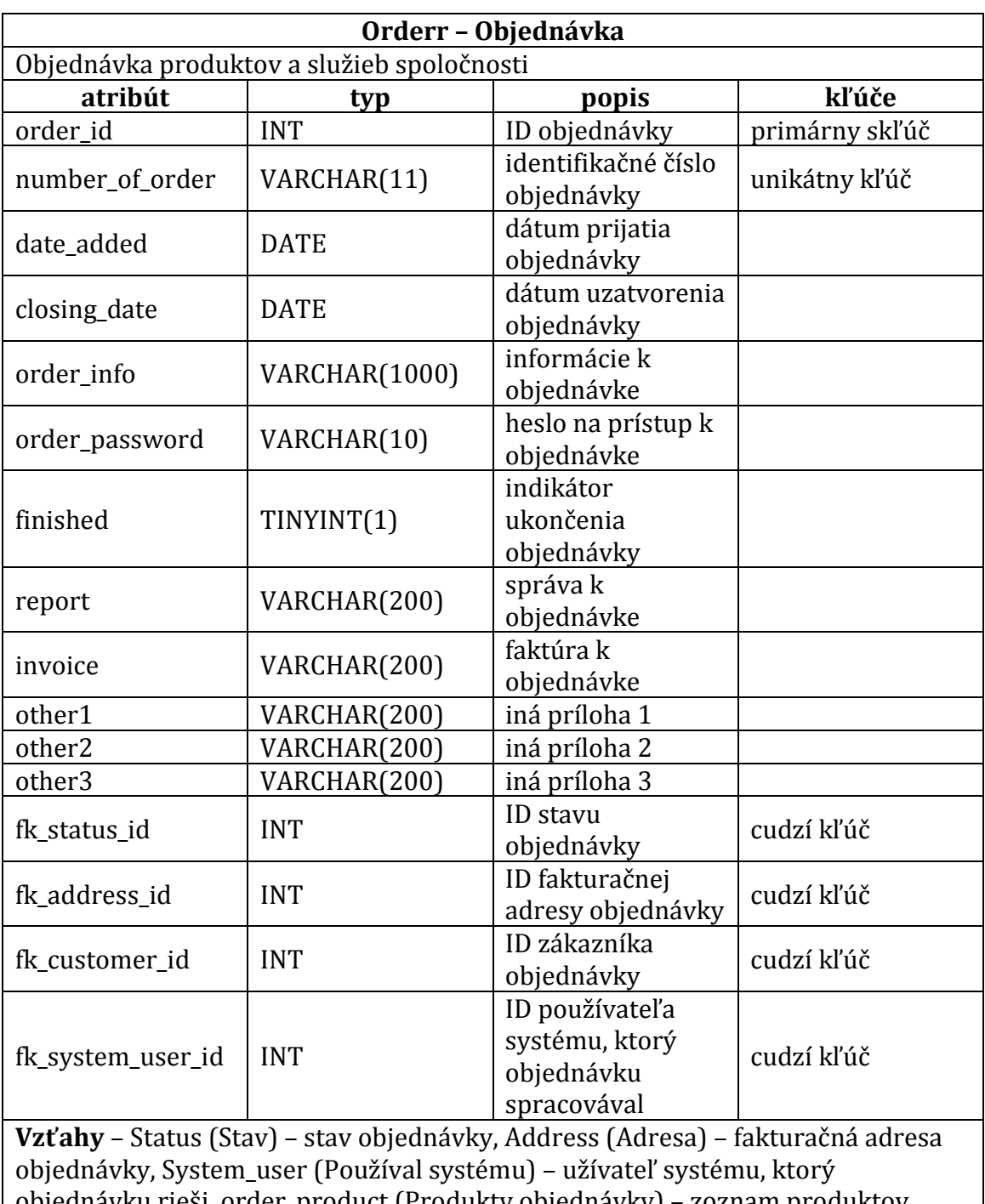

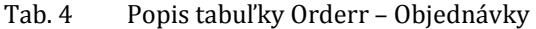

objednávku rieši, order\_product (Produkty objednávky) – zoznam produktov, ktoré boli vybrané v danej objednávke, order\_service (Služby objednávky) – zoznam služieb, ktoré boli vybrané v danej objednávke, customer\_order (Objednávky zákazníka) – zoznam objednávok, ktoré zákazník v spoločnosti má V tabuľke používateľa systému a produktu sú v atribútoch ich obrázkov nastavené predvolené cesty k obrázkom, ktoré budú zobrazené, ak používateľ nevloží svoj vlastný obrázok.

## **4.5 Štruktúra zdrojového kódu, prihlasovacie údaje a webhosting**

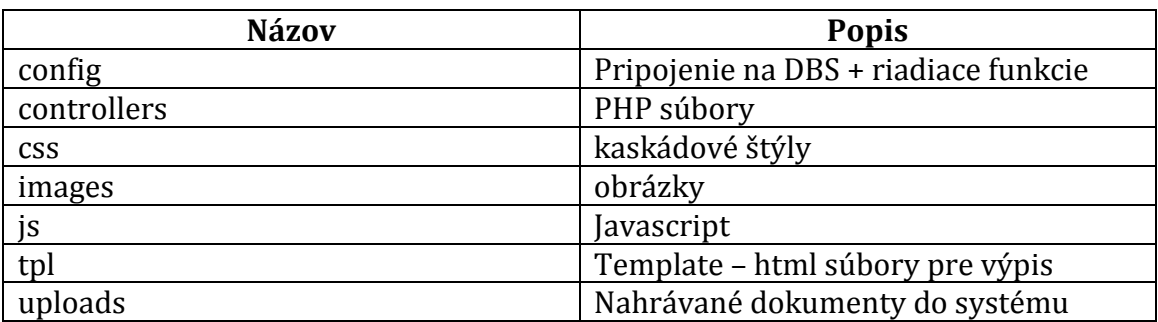

Tab. 5 Štruktúra zdrojového kódu

Tab. 6 Prihlasovacie údaje pre prístup do systému

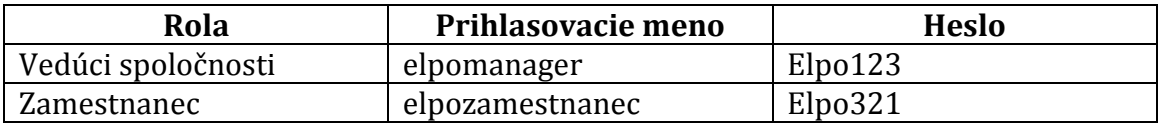

#### **Webhosting**

Výsledná webová aplikácia je pre vysokoškolské účely dostupná k prehliadnutiu na nasledujúcich adresách.

**Webová stránka** je prístupná na adrese: www.elposlovakia.php5.sk **Systém spoločnost**i je prístupný na adrese: www.elposlovakia.php5.sk/is/

Pre sprístupnenie webovej aplikácie pre vysokoškolské účely bol využitý voľne dostupný webhosting, ktorý "*slúži pre podporu používateľov, programátorov a vývojárov, ktorý sa chcú zoznámiť a v ostrej prevádzke vyskúšať najnovšie technológie PHP a MySQL*" (Pph5.sk, 2015). Použitý webhosting slúžil ako testovacie prostredie skutočnej prevádzky. Reálna stránka spoločnosti bude prístupná na doméne, ktorú si spoločnosť predplatila pre tieto účely.

## **4.6 Implementácia – výsledky**

#### **Funkcie systému – PHP**

Celý systém a stránka sú vytvorené na princípe niekoľkých PHP funkcií, ktoré sú upravené pre jednotlivé prípady. Tieto funkcie sú volané na miestach kde je to vyžadované. Detailnejší popis funkcií je vysvetlený v nasledujúcom texte. PHP funkcie sú definované v separátnych súboroch, kde funkcia template() posiela dáta do individuálnych súborov na výpis dát (HTML).

#### **Prihlásenie**

Prihlasovanie používateľov, inak nazývaná autentifikácia je vstupným rozhraním do aplikácie systému spoločnosti. Používatelia sa prihlasujú svojím užívateľským menom a heslom.

Nového používateľa je možné vytvoriť v prostredí aplikácie, kde vedúci spoločnosti vytvára zamestnancom svoje účty. Zvolí vhodné užívateľské meno a heslo, ktoré si následne zamestnanec bude môcť zmeniť. Heslo je do databázy ukladané v zašifrovanej forme. Zašifrovanú formu hesla dosiahneme zlúčením dvoch nelogických reťazcov a dvojitou funkciou md5, čo je kryptografická hashovacia funkcia, ktorá pre rovnaký vstup vytvorí vždy rovnaký výstup. Tento výstup je potom porovnávaný s údajom v databáze. Ak pri prihlasovaní používateľ zadá nesprávne údaje, alebo jeden z údajov nevyplní, je zobrazené hlásenie, ktorá používateľa na túto udalosť upozorní. Po zadaní správnych prihlasovacích údajov je používateľ presmerovaný do systému spoločnosti. Overenie prihlásenia používateľa je vykonávané v každej používanej časti systému.

V prípade, že používateľ nie je prihlásený a vyžaduje zobrazenie určitej časti systému, je presmerovaný na stránku prihlasovania. Registrovanie nového užívateľa nie je implementované, keďže systém je interný a prístupy môže pridať iba vedúci spoločnosti, ktorý je oprávnený tohto používateľa vytvoriť. Celé prihlasovanie pracuje s premennými \$\_SESSION, ktoré v sebe ukladajú informáciu o užívateľovi ktorý sa práve prihlásil. Vďaka session je možné týchto používateľov následne identifikovať. Na Obr. 17 je možné vidieť prihlasovací formulár do systému spoločnosti, kde zamestnanec zadáva svoje identifikačné údaje a to *prihlasovacie meno* a *heslo*.

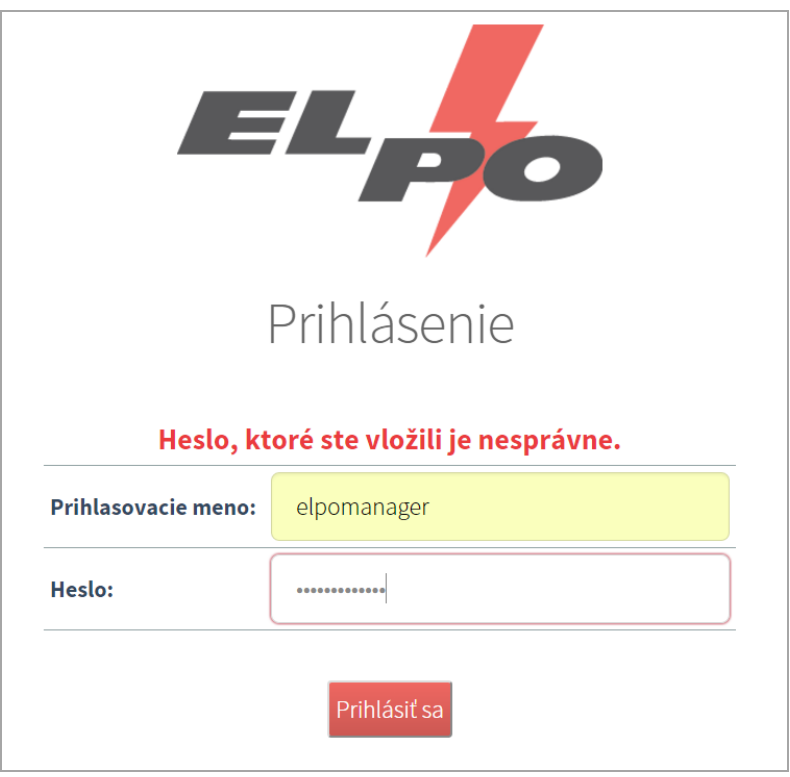

Obr. 17 Prihlasovací formulár do systému spoločnosti po zadaní nesprávneho hesla

#### **Odhlásenie**

Po ukončení svojej práce sa používateľ môže odhlásiť po kliknutí na odkaz v systéme. Tento úkon spôsobuje vymazanie všetkých premenných zo \$\_SESSION a používateľ je presmerovaný na stránku s oznámením o jeho odhlásení.

Prihlásenie a odhlásenie na webovej stránke spoločnosti nie je implementované, z dôvodu ktorý už bol spomenutý v kapitole 4.3.

### **Vytvorenie, Čítanie, Editovanie, Mazanie**

V systéme sú implementované štyri hlavné operácie nad záznamom v databáze a to *create* (vytvorenie záznamu), *read* (prečítanie záznamu), *update* (editácia záznamu) a *delete* (vymazanie záznamu). Spoločne ich poznáme pod skratkou CRUD používanou v programovaní. **Vytvorenie** záznamu je možné vykonať v sekciách produkty, služby, zákazníci, adresy, typy služieb a produktov, používatelia systému a do zoznamových tabuliek order\_service, order\_product a customer\_order. Princíp spočíva v predaní údajov, ktoré boli vložené do formulárov pomocou SQL jazyka do databázy. **Čítanie** záznamu je možné vykonávať v rovnakých sekciách ako aj pri vytváraní, no s *else* podmienkou, kedy poznáme ID určitej položky (napr. produktu) a vypisujeme údaje o jedinej položke. **Editovanie** je možné vykonávať v sekciách produkty, služby, zákazníci, objednávky, stavy objednávky a používatelia systému. Úlohou funkcií na editáciu je pomocou SQL dotazu prepísať určitý údaj v databáze. Aktuálne údaje sú vypísané vo formulároch a po ich prepísaní je táto hodnota zaznamenaná a odoslaná SLQ dotazu, ktorý tento údaj vloží do databáze. Funkcii editovania je taktiež predávané ID danej položky, aby bolo možné identifikovať vybranú možnosť. Poslednou funkciou zo štvorice CRUD je **mazanie,** ktoré je možné vykonávať pre produkty, služby, zákazníkov, typy produktov a služieb, používateľov systému a v zoznamových tabuľkách order\_product a order\_service. Nie je možné mazať objednávky, ktoré zostávajú v systéme aj po akejkoľvek ukončenej komunikácií zo zákazníkom z dôvodu archivácie údajov o zákazníkovi a danej zákazke. Objednávku je možné označiť za skončenú alebo v prípade zrušenia za zrušenú.

 Pri funkciách sa kontroluje či používateľ zadal všetky povinné údaje a či záznamy, ktoré sú označené ako unikátne sa už v databáze nachádzajú, alebo nie.

#### **Filtrovanie a vyhľadávanie**

Systém a webová stránka spoločnosti disponujú možnosťou filtrovania dát. Kde používateľ vyberie čo si praje aby mu bolo zobrazené. Má možnosť filtrovať dáta podľa jeho typu, napríklad u objednávok, po kliknutí na odkaz *"Nové"* sa mu zobrazia len objednávky, ktoré ešte nikto neprevzal a teda nové. Alebo podľa typu produktov, či typu služieb. Obdobným spôsobom filtrácie je vyhľadávanie. Vyhľadávanie funguje na princípe vyhľadania v určitej tabuľke a stĺpci v databáze podľa zadaného kľúčového slova, ktoré používateľ vyplnil vo formulári na stránke s určitými položkami. Na Obr. 18 je možné vidieť filtrovanie a vyhľadávanie v sekcii ponúkaných služieb. Na Obr. 19 sa nachádza užívateľské prostredie pre zákazníka, kde je možné vidieť ponúkané produkty spoločnosti. Na tomto obrázku je taktiež vyhľadávanie produktov a v ľavej časti sa nachádza panel filtrovania týchto produktov.

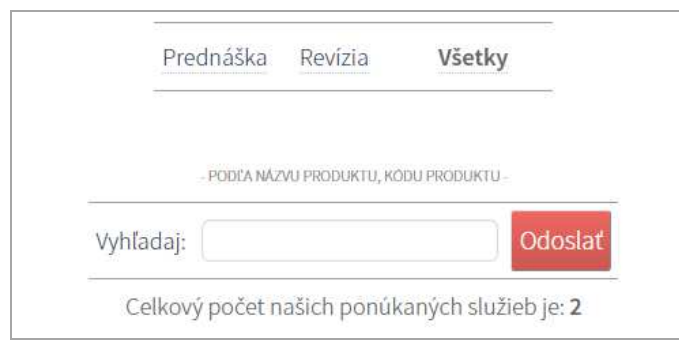

#### Obr. 18 Filtrovanie a vyhľadávanie v systéme spoločnosti

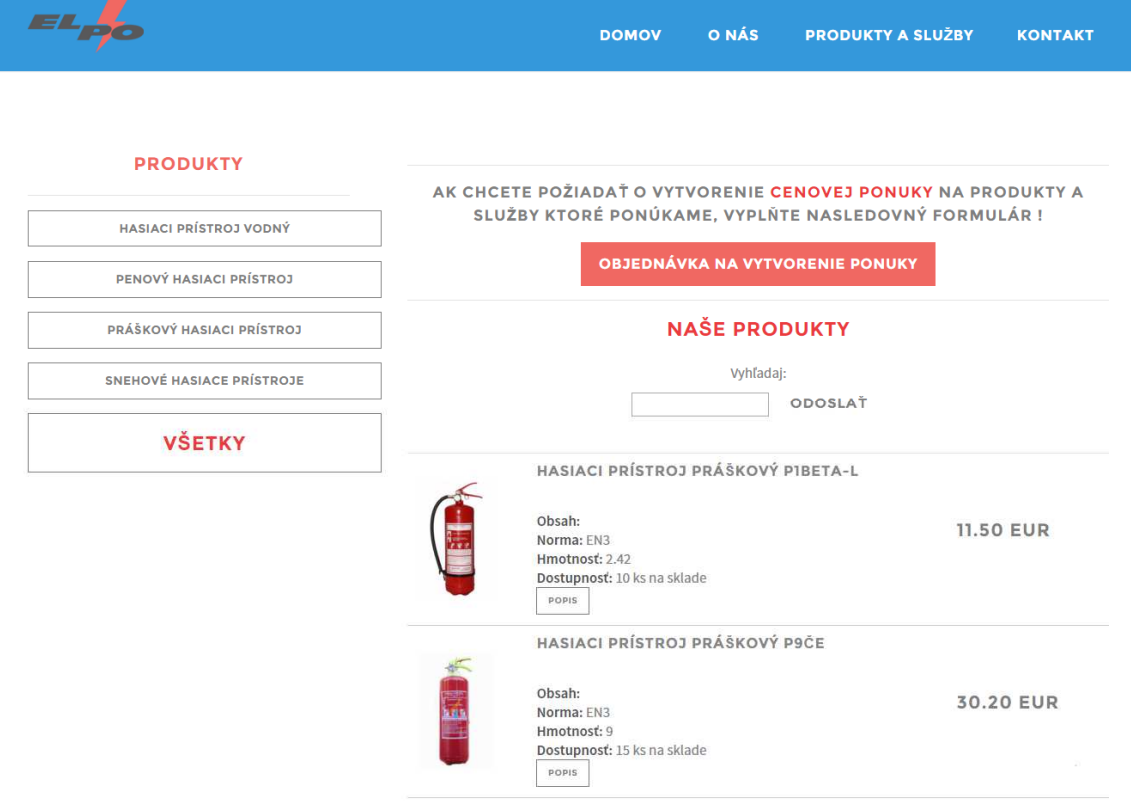

Obr. 19 Výpis, filtrovanie a vyhľadávanie produktov na webovej stránke spoločnosti.

#### **Nahrávanie dokumentov**

Funkcia nahrávania dokumentov je implementovaná v systéme na správu spoločnosti v sekcii objednávok, kde je možné z určitej objednávke priložiť výslednú správu vykonanej prehliadky, taktiež fakturačný dokument a doložiť iné dokumenty. Predpokladá sa, že v častiach "správa" a "faktúra" bude spoločnosť ukladať najaktuálnejšie dokumenty. V časti "iné", je možné ukladať taktiež súbory .zip, .rar<sup>24</sup> formátu, ktoré umožňujú vložiť celú zložku dokumentov, danej objednávky. Vkladanie súborov je možné po vyplnení formulára pod tabuľkou dokumentov. Prvým krokom je výber súboru (Obr. 20, krok 1) a druhým krokom je výber typu súboru (Obr. 20, krok 2). Po nahraní dokumentov na server a uloženie cesty k týmto dokumentom do databázy sa aktualizovaný údaj prejaví v tabuľke nad nahrávacím formulárom. Po kliknutí na ikonu daného dokumentu je možné tento dokument stiahnuť. Pod ikonou sa nachádza tlačidlo odstránenia dokumentu z danej objednávky.

|                     | Objednávky > Dokumenty objednávky 20151221259                        |                                                          |                              |  |
|---------------------|----------------------------------------------------------------------|----------------------------------------------------------|------------------------------|--|
|                     |                                                                      |                                                          |                              |  |
|                     | Po kliknutí na obrázok daného súboru si môžete tento súbor stiahnúť. |                                                          |                              |  |
|                     | Správa                                                               | Faktúra                                                  | Iné                          |  |
| Súbor na stiahnutie | SPRÁVA                                                               | FAKTÚRA                                                  | Súbor doposial nebol nahraný |  |
| Názov               |                                                                      | sprava_obj_20151221259.pdf   faktura_obj_20151221259.pdf |                              |  |
| Odstrániť súbor     |                                                                      |                                                          |                              |  |

Obr. 20 Rozhranie pre pridávanie dokumentov k objednávke

 $\overline{a}$ 

### **Vytvorenie objednávky na webovej stránke spoločnosti a jej kontrola**

Jednou z hlavných funkcií, ktorú je možné vykonať na webovej stránke spoločnosti je vytvorenie akejsi požiadavky/objednávky na vytvorenie cenovej ponuky pre vybrané produkty a služby zvolené zákazníkom. Zákazníkovi je po kliknutí na ikonu vytvorenia objednávky zobrazené prostredie pridávania produktov na objednávku, kde si vyberie produkt o ktorý má záujem a vloží požadovaný počet kusov. Následne tento výber potvrdí a ďalej sa môže rozhodnúť či na objednávku chce

<sup>24</sup> ZIP a RAR súbory – "*Komprimované súbory zaberajú menej ukladacieho priestoru a dajú sa rýchlejšie prenášať do iných počítačov ako nekomprimované súbory. S komprimovanými súbormi a priečinkami môžete pracovať rovnako ako s nekomprimovanými súbormi. Môžete dokonca skombinovať viaceré súbory do jedného skomprimovaného priečinka. Tým sa zjednoduší zdieľanie skupiny súborov.*" (Microsoft.com, 2016)

pridať ďalšie produkty alebo pokračovať v objednávke. Po kliknutí na pokračovanie v objednávke mu je zobrazený formulár výberu služieb, kde zákazník pokračuje obdobne, avšak namiesto počtu kusov daného produktu, stručne popisuje podrobnejšie informácie o objekte, kde si praje danú službu vykonať, či iné potrebné informácie. V poslednom kroku zákazník skontroluje vybrané produkty a vyplní osobné údaje a fakturačnú adresu. Po potvrdení tejto objednávky zákazník získa identifikačné údaje objednávky, pomocou ktorých si môže neskôr zobraziť danú objednávku a zistiť tak v akom stave sa nachádza. Tento formulár je prístupný na adrese ktorú je možné nájsť pri produktoch a službách. Zákazník sa po vložení svojich vopred uložených údajov dostane do prostredia, kde je možné nájsť kompletný výpis jeho objednávky a taktiež informáciu o už spomínanom stave objednávky.

## **Vzhľad stránky – CSS**

Vytvorenie vzhľadu stránky je prístupné vďaka kaskádovým štýlom. V externom súbore sú nadefinované základné prvky využívané v súboroch s HTML kódom. Webová stránka je navrhnutá s využitím responzívneho dizajnu, ktorý nám zaisťuje, že stránky pre užívateľa sa zobrazujú v prispôsobenej forme pre rozdielne používané zariadenia (Pixelarity.com, 2015). Systém spoločnosti bude používaný výlučne s desktopových zariadení a tak dizajn stránky nie je potrebné prispôsobovať napríklad pre mobilné telefóny.

## **Výpis záznamov – HTML**

Údaje ktoré boli pomocou SQL dotazov a PHP funkcií spracované je potrebné zobraziť koncovému používateľovi vo forme, ktorá mu je zrozumiteľná. Práve na to boli využité kaskádové štýly, ktoré vytvorili príjemné prostredie pre používateľa, ale taktiež pomocou HTML jazyka sprístupnené zobrazenia záznamov z databázy. Využitie formulárov, tabuliek, zobrazenie obrázkov či zoznamov je súhra HTML jazyka a kaskádových štýlov.

### **Dotazy na databázu – SQL**

Na komunikáciu s databázou je potrebné využívať jazyk SQL, ktorý nám umožňuje jednotlivé úkony. Na vytvorenie, prečítanie, editáciu a mazanie záznamov boli využité príkazy INSERT, SELECT, UPDATE a DELETE. V nasledujúcom texte je možné vidieť PHP kód, ktorý predstavuje proces vloženia produktu do tabuľky produktov.

```
$binds = array( 
':title' => $_POST['service_title'], 
 ':code' => $_POST['service_code'], 
 ':price' => $_POST['service_price'], 
 ':dph' => $_POST['service_dph'], 
 ':info' => $_POST['service_info'], 
 ':type_service' => array($_POST['service_type_id'], 'int'), 
 ':display' => $_POST['display'], 
  );
```
\$que = "INSERT INTO service (service\_title, service\_code, service\_price, service\_dph, service\_info, fk\_service\_type\_id, display) VALUES (:title, :code, :price, :dph, :info, :type\_service, :display)";

 $$d = query ( $que, $binds);$ 

Funkcia *query()* je funkcia, ktorá spája pole pripravených, prevzatých údajov z formulára *(\$binds)* a vykonáva SQL dotaz na databázu, ktorý je tejto funkcii predaný cez premennú *\$que*. Vráti tak identifikátor výsledku. Používanie týchto parametrizovaných dotazov *(\$binds)* nám umožňuje sa chrániť taktiež pred SLQ injection útokmi, ktoré majú za účelom správnou formuláciou vstupných údajov do formulárov neoprávnene získať cenné údaje z databázy.

#### **Funkcionalita - JavaScript**

V práci bolo použitých taktiež niekoľko javascriptových prvkov, ktoré umožnili vylepšiť chovanie stránky. Jedným z nich je napríklad nahrávanie fotografií na server. Funguje na princípe presunutia obrázka z pracovného prostredia používateľa do webového prehliadača. Obrázok je v okamihu možné vidieť v nadefinovanom okne na stránke. Obrázku je pozmenená veľkosť na strane klienta a po potvrdení formulára je obrázok odoslaný na server. (Cupe.coper.sk, 2012) Proces je možné vidieť na Obr. 21.

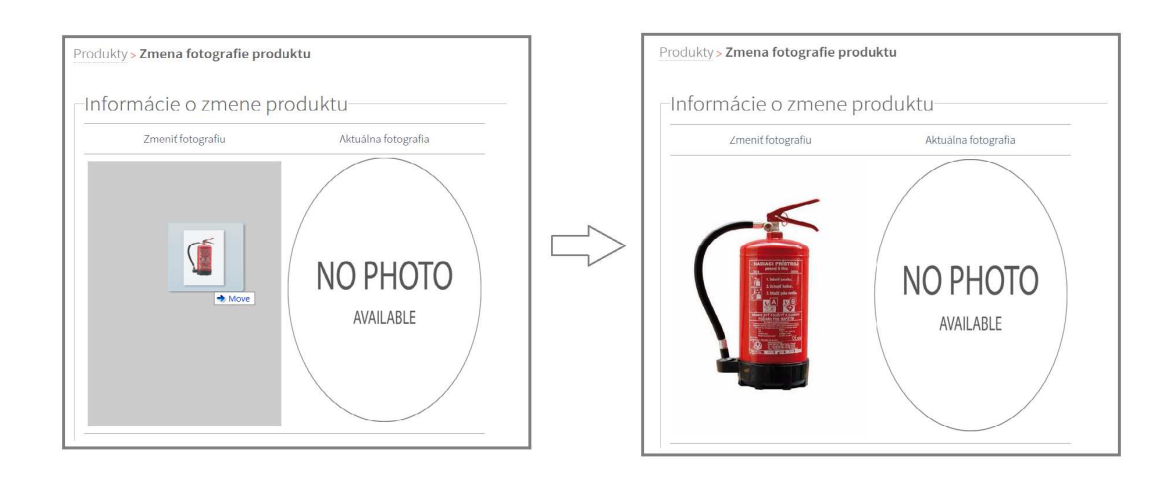

Obr. 21 Využitie javascriptu na nahrávanie obrázkov produktu

## **4.7 Testovanie**

Po ukončení implementácie sa vyžadujú aplikáciu otestovať. Cieľom je odhalenie slabých stránok systému a jeho zlyhaní.

Testovanie bolo vykonané na strane vývojára aplikácie, po vložení vymyslených údajov, kedy bolo pozorované správanie systému. Bolo odhalených niekoľko chýb, ktoré ovplyvňovali komunikáciu s databázou a dáta boli v určitých prípadoch zle interpretované. Chyby boli odstránené a aplikácia bola znovu otestovaná, až dokým jej správanie nebolo bezchybné. Pri testovaní bolo objavených niekoľko nedostatkov aplikácie, na ktoré sa pri návrhu zabudlo, alebo nebolo možné tieto nedostatky predvídať. Ako príklad tohto nedostatku aplikácie bolo vytvorenie popisu k stave objednávky (tabuľka status, pridanie atribútu status\_description). V prípade, kedy si zákazník vypisuje podrobnejšie informácie o svojej objednávke je oboznámený o stave svojej objednávky, avšak systém zobrazuje iba základnú informáciu (*"Nová", "V procese",…*). Zákazník tak nedokáže presne určiť čo daná informácia v sebe nesie. Práve preto bola do aplikácie/databázy pridaná možnosť tento stav podrobnejšie opísať. Z vyriešeného problému vyplynul problém nasledujúci, ktorý spočíval v nedostatku aplikácie tento popis stavu upravovať. Na vyriešenie tohto problému bola implementovaná príležitosť tento popis pozmeniť. A to pridaním novej sekcie do časti administrácie systému, ktorá je zobrazovaná len vedúcemu spoločnosti. Do budúcnosti je možné vytvoriť pridávanie nových stavov objednávky, nateraz to však bolo považované za nadbytočné, keďže štyri stavy objednávky sú spoločnosti postačujúce. Počas vývoja aplikácie, bola aplikácia priebežne testovaná na dostupných webových prehliadačoch, za účelom odladenia webového dizajnu a funkcionality.

Ďalším krokom testovania bolo poskytnutie aplikácie spoločnosti na určitý čas. Poverený zamestnanec zadával reálne údaje spoločnosti do systému, kedy bolo pozorované správanie aplikácie, počas jej ovládania človekom, ktorý nebol nijak extra školený pre toto použitie. Kde bolo zistené, že zamestnanec v niektorých prípadoch nevedel ako postupovať. Po diskusii s vedením spoločnosti boli dohodnuté doplňujúce komentáre pre lepšiu prehľadnosť aplikácie. Ďalšou požiadavkou bolo pridanie možnosti pre rozhodnutie či daný produkt, alebo služba budú zobrazené na ich webovej stránke. Tento problém bol opäť vyriešený pridaním ďalšieho atribútu (display) do tabuliek služieb a produktov, ktorý v sebe nesie informáciu o spomínanom zobrazení. Na stránke spoločnosti bol následne pozmenený SQL dotaz, ktorý filtroval nezobraziteľné položky.

Na Obr. 22 a Obr. 23 je porovnanie vzhľadu sekcie produktov po prihlásení z rozdielnych kont. Na prvom obrázku je prihlásenie z konta zamestnanca, kde je možné vidieť absenciu zmeny a vymazania produktu. Po prihlásení z konta vedúceho spoločnosti je už táto možnosť implementovaná. Na Obr. 24 je zobrazený výsledný vzhľad sekcie objednávok.

| Elpozamestnanec<br>ELPO<br>Profil uživateľa<br>Odhlásiť | 02.01.2016                                                                                                    |      |                                    | Produkty     |                                      |        |                              |                   |            |  |
|---------------------------------------------------------|----------------------------------------------------------------------------------------------------|------|------------------------------------|--------------|--------------------------------------|--------|------------------------------|-------------------|------------|--|
| Objednávky                                              | Všetky<br>Práškový hasiaci pristroj<br>Snehové hasiace pristroje<br>Hasiaci pristroj vodný<br>Penový hasiaci pristroj |      |                                    |              |                                      |        |                              |                   |            |  |
| Zakazníci                                               |                                                                                                    |      |                                    |              | PODĽA NÁZVU PRODUKTU, KÓDU PRODUKTU- |        |                              |                   |            |  |
| Produkty                                                | Odoslať<br>Vyhľadaj:<br>Celkový počet naších ponúkaných produktov je: 8                                               |      |                                    |              |                                      |        |                              |                   |            |  |
| Služby                                                  |                                                                                                    |      |                                    |              |                                      |        |                              |                   |            |  |
| SPRÁVA SYSTÉMU                                          | Č.                                                                                                    | Foto | Názov                              | Kód produktu | Ks.                                  | Cena   | Typ                          | Web<br>zobrazenie | Info       |  |
|                                                         | $\mathbf{1}$                                                                                                    |      | Hasiaci prístroj penový P50l       | 0302         | 1                                    | 310.00 | Penový hasiaci prístro       | áno               | $\bigcirc$ |  |
|                                                         | 2.                                                                                                    | G    | Hasiaci prístroj penový Pe6Če      | 0301         | 8                                    | 38.00  | Penový hasiaci prístroj      | áno               | $\bigcirc$ |  |
|                                                         | 3.                                                                                                    | É    | Hasiaci prístroj práškový P1BETA-L | 0101         | 10                                   | 11.50  | Práškový hasiaci<br>pristroj | áno               | $\bigcirc$ |  |

Obr. 22 Zobrazenie sekcie produktov pod kontom zamestnanca

| <b>Elpomanager</b><br>EL PC  | 02.01.2016 |                     |                               |                         |                                        |                                                            |                            |                   |                           |        |                |
|------------------------------|------------|---------------------|-------------------------------|-------------------------|----------------------------------------|------------------------------------------------------------|----------------------------|-------------------|---------------------------|--------|----------------|
| Profil uživateľa<br>Odhlásiť |            |                     |                               |                         | Produkty                               |                                                            |                            |                   |                           |        |                |
| Objednávky                   |            | Pridať nový produkt |                               |                         |                                        |                                                            |                            |                   |                           |        |                |
| Zakazníci                    |            |                     | Hasiaci prístroj vodný        | Penový hasiaci prístroj | Práškový hasiaci prístroj              |                                                            | Snehové hasiace pristroje  | Všetky            |                           |        |                |
| Produkty                     |            |                     |                               |                         | - PODĽA NÁZVU PRODUKTU, KÓDU PRODUKTU- |                                                            |                            |                   |                           |        |                |
| Služby                       |            |                     |                               | Vyhľadaj:               |                                        | Odoslať<br>Celkový počet naších ponúkaných produktov je: 8 |                            |                   |                           |        |                |
| SPRÁVA SYSTÉMU               |            |                     |                               |                         |                                        |                                                            |                            |                   |                           |        |                |
|                              | č.         | Foto                | Názov                         | Kód produktu            | Ks.                                    | Cena                                                       | Typ                        | Web<br>zobrazenie | Info                      |        | Zmeniť Vymazať |
|                              | 1.         |                     | Hasiaci prístroj penový P50l  | 0302                    | $\mathbf{1}$                           | 310.00                                                     | Penový hasiaci<br>prístroj | áno               | ⊙                         | $\Box$ |                |
|                              | 2.         | æ                   | Hasiaci prístroj penový Pe6Če | 0301                    | 8                                      | 38.00                                                      | Penový hasiaci<br>prístroj | áno               | $^\copyright$<br>alarman. | $\Box$ |                |

Obr. 23 Zobrazenie sekcie produktov pod kontom vedúceho spoločnosti

|      | Elpomanager      | 19.12.2015                   |                  |                                                    |                             |                 |           |           |            |               |  |  |  |  |  |
|------|------------------|------------------------------|------------------|----------------------------------------------------|-----------------------------|-----------------|-----------|-----------|------------|---------------|--|--|--|--|--|
| ELPO | Profil uživateľa |                              |                  |                                                    | Objednávky                  |                 |           |           |            |               |  |  |  |  |  |
|      | Odhlásiť         |                              |                  | Pridať novú internú objednávku                     |                             |                 |           |           |            |               |  |  |  |  |  |
|      | Objednávky       |                              |                  | Nová<br>Ukončená<br>Zrušená<br>Všetky<br>V procese |                             |                 |           |           |            |               |  |  |  |  |  |
|      | Zakazníci        |                              |                  |                                                    |                             |                 |           |           |            |               |  |  |  |  |  |
|      |                  |                              |                  |                                                    | - PODĽA ČÍSLA OBJEDNÁVKY    |                 |           |           |            |               |  |  |  |  |  |
|      | Produkty         |                              |                  | Vyhľadaj:                                          |                             | Odoslať         |           |           |            |               |  |  |  |  |  |
|      | Služby           |                              |                  |                                                    | Celkový počet objednávok: 8 |                 |           |           |            |               |  |  |  |  |  |
|      |                  | Č.                           | Číslo objednávky | Dátum prijatia                                     |                             | Dátum ukončenia | Status    | Dokumenty | Info       | Zmeniť        |  |  |  |  |  |
|      |                  | $1.$                         | 20151212EA6      | 2015-12-12                                         |                             |                 | Nová      | P         | $\bigcirc$ | $\mathbb Z$   |  |  |  |  |  |
|      |                  | 2.                           | 20151212D14      | 2015-12-12                                         |                             |                 | Nová      | P         | $\bigcirc$ | $\mathscr{A}$ |  |  |  |  |  |
|      |                  | 3.                           | 20151212B46      | 2015-12-12                                         |                             |                 | Nová      | P         | $\bigcirc$ | $\mathbb Z$   |  |  |  |  |  |
|      | Správa systému   | 4.                           | 201512126CC      | 2015-12-12                                         |                             |                 | Nová      | e         | $\bigcirc$ | $\mathbb{Z}$  |  |  |  |  |  |
|      |                  | $5.$                         | 20151212EC1      | 2015-12-12                                         |                             |                 | V procese | P         | $\bigodot$ | $\mathscr{B}$ |  |  |  |  |  |
|      |                  | 6.                           | 2015112641C      | 2015-11-26                                         |                             |                 | V procese | P         | $\bigcirc$ | $\mathscr{A}$ |  |  |  |  |  |
|      |                  | 7.                           | 4562             | 2015-11-19                                         |                             | 2015-11-22      | V procese | P         | $\bigcirc$ | $\Box$        |  |  |  |  |  |
|      |                  | 8.                           | 22015            | 2015-08-12                                         |                             | 2015-11-18      | V procese | P         | $\bigcirc$ | $\mathbb{Z}$  |  |  |  |  |  |
|      |                  |                              |                  |                                                    |                             |                 |           |           |            |               |  |  |  |  |  |
|      |                  |                              |                  | ELPO                                               |                             |                 |           |           |            |               |  |  |  |  |  |
|      |                  | © Elpo. All rights reserved. |                  |                                                    |                             |                 |           |           |            |               |  |  |  |  |  |

Obr. 24 Vzhľad sekcie objednávky

## **5 Diskusia**

### **5.1 Ekonomické zhodnotenie a prínosy výsledku**

Hlavným bodom záujmu spoločnosti sú zákazky väčšieho typu, čo pre nich znamená nárazovú prácu, ktorá zaberá v danom období väčšie úsilie. Avšak medzi týmito zákazkami by spoločnosť ocenila možnosť vykonávania svojej práce v menšom rozsahu, čiže realizácia svojej odbornej práce v menších objektoch, ako sú napríklad rodinné domy. Spoločnosť sa snaží osloviť skupinu týchto zákazníkov spôsobom firemných letákov, ktoré distribuuje po okolí a v miestach aktuálneho pôsobenia. Jednou z možností ako osloviť spomínaných zákazníkov je prívetivá webová stránka. Stránka spoločnosti nezodpovedala súčasným požiadavkám zákazníkov a tak vytvorenie nového prostredia pre túto skupinu používateľov bolo vnímané ako prínosné pre spoločnosť. Vytvorenie dynamického obsahu, tak umožňuje spoločnosti aktualizovať svoje dáta kedykoľvek a tak sa prispôsobovať zákazníkom. Vytvorenie požiadavky na vytvorenie cenovej ponuky sa vníma ako nenútené oslovenie zákazníkov a taktiež okamžité spojenie s nimi. Vytváranie týchto ponúk dokáže zistiť čo zákazník požaduje a prípadne predísť jeho odchodu ku konkurencii, nastavením prívetivých podmienok.

Ďalším prínosom je sprístupnenie firemných dokumentov z rôznych miest, ktoré uľahčuje prácu vyhľadávania dokumentu v rozdielnych úložiskách. Zverejnenie výslednej aplikácie vo forme webovej aplikácie sprístupnilo jej funkcie v jednoduchšej forme ako možnosť inštalácie aplikácie.

Vyhotovenie tejto aplikácie prebiehalo v rámci študentskej práce a tak náklady na tvorbu ušetrili spoločnosti finančné prostriedky. Použitý hosting, už dlhšie spoločnosť financuje na chod predchádzajúcej webovej stránky, takže ani jeho prenajímanie nie je finančným nákladom navyše. Čiastka za služby webhostingu sa pohybujú na sume cca 10 € mesačne s čím spoločnosť už dlhodobo počíta. Prístup na internet spoločnosť taktiež financuje pravidelne a chod aplikácie nevyžaduje žiadne prostriedky na viac. Pre dizajn webovej stránky, ku ktorej majú prístup zákazníci sa spoločnosť rozhodla ešte pred zahájením tvorby tejto aplikácie. Za využité technológií, ktoré umožnili sprístupniť webovú stránku pre niekoľko používateľských zariadení, ako je napríklad tablet, mobilný telefón, alebo prispôsobenie na viacero rozlíšení obrazoviek, spoločnosť zaplatila približne 17,50 €. Spoločnosť do tejto technológie investovala z vlastnej iniciatívy. Implementácia bola zahrnutá opäť do obsahu univerzitnej práce a tak spoločnosť dosiahla nulové náklady.

Spoločnosť túto možnosť uvítala a rada by pokračovala vo vyvíjaní a zlepšovaní vytvorenej webovej aplikácie.

 $\overline{a}$ 

## **5.2 Možné rozšírenia**

Do aplikácie je neustále možné implementovať inovatívnejšie rozšírenia a zdokonaľovať tak jej obsah a funkcionalitu. Existuje tak rada možností ako aplikáciu zdokonaliť ako napríklad:

- možnosť exportu dát vo formáte PDF
- prispôsobenie aplikácie systému pre správu spoločnosti pre mobilné telefóny
- možnosť filtrovania objednávok podľa užších kritérií
- pridanie rôznych štatistických funkcií
- možnosť tlače danej zostavy
- vytvorenie prostredia pre správu materiálu spoločnosti
- využitie frameworku<sup>25</sup>
- webhosting s väčšou dátovou kapacitou

O niektorých spomenutých rozšíreniach už spoločne diskutujeme a cieľom je vytvoriť plnohodnotnú aplikáciu, ktorá by umožnila spoločnosti uľahčovať procesy pri ich práci.

<sup>25</sup> Framework – "*Framework je softwarová štruktúra, ktorá slúži ako podpora pri programovaní, vývoji a organizácii iných softwarových projektov. Môže obsahovať podporné programy, knižnice API, podporu pre návrhové vzory alebo doporučené postupy pri vývoji.*" (Gašparík, 2012)

## **6 Záver**

V bakalárskej práci som rozoberala problematiku vytvárania informačného systému pre firmu, ktorá sa zaoberá najmä bezpečnosťou pri práci a vôbec. Cieľom práce bolo vytvorenie webovej stránky pre vylepšenie komunikácie so zákazníkom a druhým pilierom bol návrh a implementácia systému pre správu určitých operácií v spoločnosti a správu spomínanej webovej stránky.

V úvodnej časti práce sa zaoberám najfrekventovanejšími pojmami používanými v obore vývoja informačných systémov. V tejto časti sú taktiež detailnejšie vysvetlené princípy a pravidlá vytvárania informačného systému, popis využívaných architektúr a popis životného cyklu takéhoto informačného systému. V druhej časti tejto kapitoly s literárnym prehľadom sú vysvetlené dva prístupy analýzy informačného systému a teda možnosti jeho navrhovania. Tabuľka porovnania štruktúrovaného prístupu a objektovo-orientovaného prístupu ukazuje rozdiely medzi týmito dvoma prístupmi. V práci sme sa primárne rozhodli pre objektovoorientovaný prístup a využitím UML diagramov. Keďže tento prístup patrí medzi modernejšie spôsoby modelovania a taktiež Use-case diagram bol považovaný za veľmi prínosný a užitočný pri vytváraní aplikácie, kedy relatívne zjednodušil procesy počas jej implementácie. V tomto kroku je možné nájsť aj stručný prehľad diagramov využitých v práci a jeho základné deskripcie.

Praktická časť práce sa delí na dve hlavné podkapitoly a to kapitolu návrhu a kapitolu implementácie. Kapitola o návrhu, analýze a modelovaniu riešenia v sebe popisuje procesy, ktoré je potrebné vykonať pred samotným programovaním aplikácie. Súčasťou je vytvorenie podrobne spracovaných diagramov, ktoré popisujú jednotlivé prípady použitia systému. Grafický návrh aplikácie, výber správnych farieb pre užívateľské rozhranie, ktoré by bolo užívateľom prívetivé. A v neposlednom rade získanie informácií potrebných pre vyvíjanie aplikácie od spoločnosti. V druhej etape praktickej časti sú popísané využívané technológie pre implementáciu a programy, v ktorých bola aplikácia tvorená. V nasledujúcich kapitolách je možné vidieť štruktúru aplikácie, zdrojového kódu, databázy a prihlasovacie údaje k výslednej aplikácií. Implementačná časť popisuje princípy jednotlivých funkcií aplikácie ako napríklad mazanie, editovanie, či pridávanie nových záznamov. Ukážky jednotlivých výsledkov z aplikácie. V časti testovania bola aplikácia vyskúšaná rôznymi spôsobmi, pri ktorých boli odhalené slabé stránky spoločnosti. Tie nedostatky boli následne odstránené. Poslednou etapou tejto práce je ekonomické zhodnotenie, teda možný ekonomický prínos tejto výslednej aplikácie pre spoločnosť. V práci sú taktiež spomenuté ďalšie možné rozšírenia.

Cieľom práce bolo splniť jednotlivé body zadania. Tieto body sú považované za úspešne splnené. Práca obsahuje taktiež dodatočné splnené úlohy ako napríklad pretvorenie webovej stránky spoločnosti a pridanie dynamických prvkov, alebo kapitola diskusie, ktoré neboli definované v zadaní.

Systém je momentálne v procese polovičného nasadenia, spoločnosť ocenila vytvorenie tohto systému a tak odporučila dodatočne vytvorenie niekoľko ďalších funkcií. Webová stránka spoločnosti je sprístupnená v testovacej verzii a po úspeš $\sigma$ Záver 61

nom fungovaní bude nasadená do riadnej prevádzky aj so systémom na správu spoločnosti.

## **7 Literatura**

- APACHEFRIENDS.ORG [online]. 2015 [cit. 2016-01-01]. Dostupné z: <https://www.apachefriends.org/index.html>
- ARLOW, J. a I. NEUSTADT. *UML 2 a unifikovaný proces vývoje aplikací: objektově orientovaná analýza a návrh prakticky.* 2., aktualiz. a dopl. vyd. Brno: Computer Press, 2007, 567 s. ISBN 978-80-251-1503-9.
- BALSAMIQ.COM. *Balsamiq Mockups* [online]. Balsamiq Studios, LLC, 2016 [cit. 2016- 01-01]. Dostupné z: <https://balsamiq.com/products/mockups/>
- BASL, J. a R. BLAŽÍČEK. *Podnikové informační systémy: podnik v informační společnosti.* 3. vyd. Praha: Grada, 2012. 323 s. ISBN 978-80-247-4307-3.
- COLORHEXA.COM [online]. 2016 [cit. 2016-01-01]. Dostupné z: <http://www.colorhexa.com/>
- CONVERSE, T. a J. PARK. *PHP5 and MySQL bible* [3rd ed.]. Indianapolis, IN: Wiley, c2004, xxxvii, 1042 p. ISBN 07-645-5746-7.
- COPERCUPE.SK [online]. 2012 [cit. 2016-01-01]. Dostupné z: <http://cupe.comper.sk/>
- CREATELY.COM. *The Complete Guide to UML Diagram Types with Examples: Use Case Diagram* [online]. Cinergix Pty. Ltd., 2016, 2012-02-02 [cit. 2016-01-01]. Dostupné z: <http://creately.com/blog/diagrams/uml-diagramtypes-examples/>
- E. KENDALL, K. a J. E.KENDALL. *System analysis and design.* 6th ed. Upper Saddle River: Pearson, 2002. ISBN 978-013-1273-238.
- ELPOSRO.SK. *ELPO: Komplexné zabezpečenie a vykonávanie služieb požiarnej ochrany* [online]. 2006 [cit. 2015-10-06]. Dostupné z: <http://www.elposro.sk/index.html>
- FLANAGAN, D. *JavaScript: the definitive guide.* 6th ed. Beijing: O'Reilly, 2011, xvi, 1078 s. ISBN 978-0-596-80552-4.
- GAŠPARÍK, P. *Zajtra: Programovanie. Veľký prehľad najpoužívanejších PHP frameworkov* [online]. 2012 [cit. 2016-01-01]. Dostupné z: <http://www.zajtra.sk/programovanie/820/velky-prehladnajpouzivanejsich-php-frameworkov>
- GEOVAP.CZ. *Provozně-technické IS* [online]. GEOVAP, ©2001-2015 [cit. 2015-10-06]. Dostupné z: <http://www.geovap.cz/sekce/provoznetechnicke-is-/75/sekce/ptis/112/>
- ITNEWS.SK. *Trendy v podnikových informačných systémoch ERP v roku 2014* [online]. 2014 [cit. 2014-11-27]. Dostupné z: <http://www.itnews.sk/spravy/biznis/2014-02- 11/c161466-trendy-v-podnikovych-informacnych-systemocherp-v-roku-2014>
- JUNEXT.CZ. *MySQL databáze český manuál* [online]. 2015 [cit. 2016-01-01]. Dostupné z: <http://www.junext.cz/mysql/>
- KRUCHTEN, P. *Architectural Blueprints—The "4+1" View Model of Software Architecture. In: IEEE Software 12* [online]. 1995 [cit. 2014-11-27]. Dostupné z: <https://www.cs.ubc.ca/~gregor/teaching/papers/4+1viewarchitecture.pdf>
- MANAGEMENTMANIA.COM. *Bottom-Up* [online]. 2013, 17.06.2013 [cit. 2016-01-01]. Dostupné z: <https://managementmania.com/sk/progresivneplanovanie-bottom-up>
- MANAGEMENTMANIA.COM. *Top-Down* [online]. 2015, 21.10.2015 [cit. 2016-01-01]. Dostupné z: <https://managementmania.com/sk/retrogradnaplanovanie-top-down>
- MOHAMMAD, R. *Dilemma Between the Structured and Object-Oriented Approaches to Systems Analysis And Design. MOHAMMAD, Rob (ed.). University of Huston MIS: Professional Resources* [online]. Houston, Texas [cit. 2015-10-06]. Dostupné z: <https://mis.uhcl.edu/rob/Professional/Publications/Dil emma%20of%20Structured%20and%20OO%20Methodology.pdf>
- MYSQL.COM. *Workbench* [online]. 2015 [cit. 2016-01-01]. Dostupné z: <https://www.mysql.com/products/workbench/>
- ORFALI, R., DAN HARKEY a JERI EDWARDS. *Essential client/server survival guide.* New York: Van Nostrand Reinhold, 1994, xxvii, 527 p. ISBN 04-420-1941-6.
- PEFKAROS, K. *Using object-oriented analysis and design over traditional structured analysis and design. International Journal of Business Research* [online]. 2008, 8(2) [cit. 2015-10-06]. ISSN 1555-1296. Dostupné z: <http://www.freepatentsonline.com/article/International -Journal-Business-Research/190463129.html>
- PHP5.SK [online]. ZONER software, s.r.o., 2004-2016 [cit. 2016-01-01]. Dostupné z: <http://www.php5.sk/>
- PHP.NET. *What is PHP?* [online]. The PHP Group, Copyright1999-2015 [cit. 2015-10- 06]. Dostupné z: <http://php.net/manual/en/intro-whatis.php>
- PIXELARITY.COM [online]. 2015 [cit. 2016-01-01]. Dostupné z: <https://pixelarity.com/>
- RÁBOVÁ, I. *Podnikové informační systémy a technologie jejich vývoje.* 1. vyd. Brno: Tribun EU, 2008. 139 s. ISBN 978-80-7399-599-7.
- ROUSE, M. *Peer-to-peer (P2P) definition. TechTarget: SearchNetworking* [online]. 2014 [cit. 2015-12-31]. Dostupné z: <http://searchnetworking.techtarget.com/definition/peer -to-peer>
- RYBIČKA, J. *Informační systémy* [online]. 2009 [cit. 2013-04-10]. Dostupné z: <https://akela.mendelu.cz/~rybicka/prez/infsyst.pdf>
- SODOMKA, P. a H. KLČOVÁ. *Informační systémy v podnikové praxi.* 2. vyd. Brno: Computer Press, 2010. 501 s. ISBN 978-80-251-2878-7.
- SPARXSYSTEMS.COM. *Resources: What is UML?* [online]. ©2000-2015 [cit. 2015-10- 05]. Dostupné z:

<http://sparxsystems.com.au/resources/uml2\_tutorial/>

- SPARXSYSTEM.COM. *UML 2 Activity Diagram* [online]. Sparx Systems Pty Ltd., ©2000- 2015 **[cit.** 2015-10-05]. Dostupné <http://www.sparxsystems.com.au/resources/uml2\_tutorial /uml2\_activitydiagram.html>
- SPARXSYSTEM.COM. *UML 2 Sequence Diagram* [online]. Sparx Systems Pty Ltd., ©2000-2015 [cit. 2015-10-05]. Dostupné z: <http://www.sparxsystems.com.au/resources/uml2\_tutorial /uml2\_sequencediagram.html>
- SYSTEMSONLINE.CZ [online]. 2007, (6) [cit. 2015-10-06]. Dostupné z: <http://www.systemonline.cz/it-assetmanagement/provozne-technicke-informacni-systemy-vutilitnich-spolecnostech.htm>
- TUTORIALSPOINT.COM. *Java-Tutorial* [online]. 2015 [cit. 2016-01-01]. Dostupné z: <http://www.tutorialspoint.com/java/>
- TUTORIALSPOINT.COM. *UML Use Case Diagrams* [online]. 2015 [cit. 2016-01-01]. Dostupné z:
	- <http://www.tutorialspoint.com/uml/uml\_use\_case\_diagram .htm>
- UML-DIAGRAMS.ORG. *UML 2.2 Diagrams Overview* [online]. 2013 [cit. 2015-10-05]. Dostupné z: <http://www.uml-diagrams.org/uml-22diagrams.html>
- VISUAL-PARADIGM.COM. *Sequence diagram* [online]. 2015 [cit. 2016-01-01]. Dostupné z:  $\langle h(t) \rangle$  <  $\langle h(t) \rangle$  /  $\langle h(t) \rangle$  /  $\langle$ paradigm.com/VPGallery/diagrams/Sequence.html>

VISUAL-PARADIGM.COM. *Database Design (ERD) Toolset Features* [online]. 2015 [cit. 2015-10-05]. Dostupné z: <http://www.visualparadigm.com/features/database-design/>

- VISUAL-PARADIGM.COM. *Visual Paradigm product overview* [online]. 2015 [cit. 2016- 01-01]. Dostupné z: <http://www.visualparadigm.com/support/documents/vpuserguide/12/13/5963\_v isualparadi.html>
- VISUALSTUDIO.COM [online]. [cit. 2016-01-01]. Dostupné z: <https://www.visualstudio.com/>
- W3SCHOOLS.COM. *What is CSS?* [online]. Refsnes Data, Copyright1999-2015 [cit. 2015-10-06]. Dostupné z: <http://www.w3schools.com/css/css\_intro.asp>

W3SCHOOLS.COM. *What is HTML?* [online]. Refsnes Data, Copyright1999-2015 [cit. 2015-10-06]. Dostupné z:

<http://www.w3schools.com/html/html\_intro.asp>

- WEBOPEDIA.COM. *Wireframe* [online]. [cit. 2016-01-01]. Dostupné z: <http://www.webopedia.com/TERM/W/wireframe.html>
- WINDOWS.MICROSOFT.COM. *Komprimovanie a dekomprimovanie súborov (ZIP súbory)* [online]. 2016 [cit. 2016-01-01]. Dostupné z: <http://windows.microsoft.com/sk-sk/windows/compressuncompress-files-zip-files#1TC=windows-7>
- ZANDBERGEN, P. *What Are Information Systems? Definition & Types. Study.com* [online]. 2015 [cit. 2015-12-31]. Dostupné z: <http://study.com/academy/lesson/what-are-informationsystems-definition-types-quiz.html>
- ZWASS, V. *Information system. Encyclopedia Britannica* [online]. 2015 [cit. 2015-10- 05]. Dostupné z:

<http://www.britannica.com/topic/information-system>

# **Prílohy**

## **A Štruktúra priloženého DVD**

Priložené DVD obsahuje výslednú aplikáciu a jej zdrojový kód, ktorá sa nachádza v zložke *"Aplikácia"*. V zložke *"Databáza"* je možné nájsť štruktúra databáze v MySQL a podrobne popísané jej tabuľky. V zložke *"Diagramy"* sú všetky použité diagramy v práci.

# **B Use case diagram**

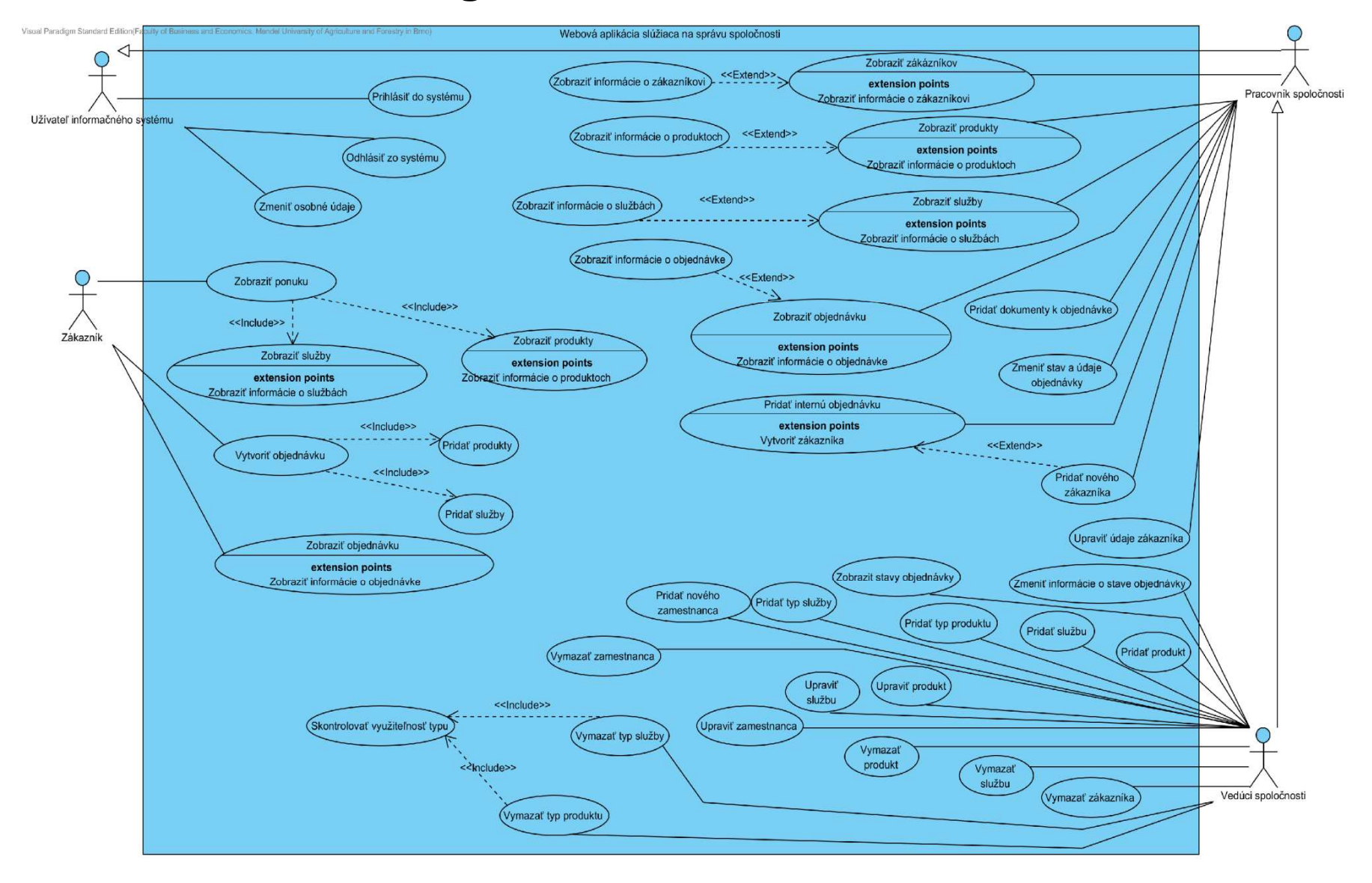

# **C Diagramy aktivít**

Diagram aktivít pre prípad použitia "*Pridať správu k objednávke*".

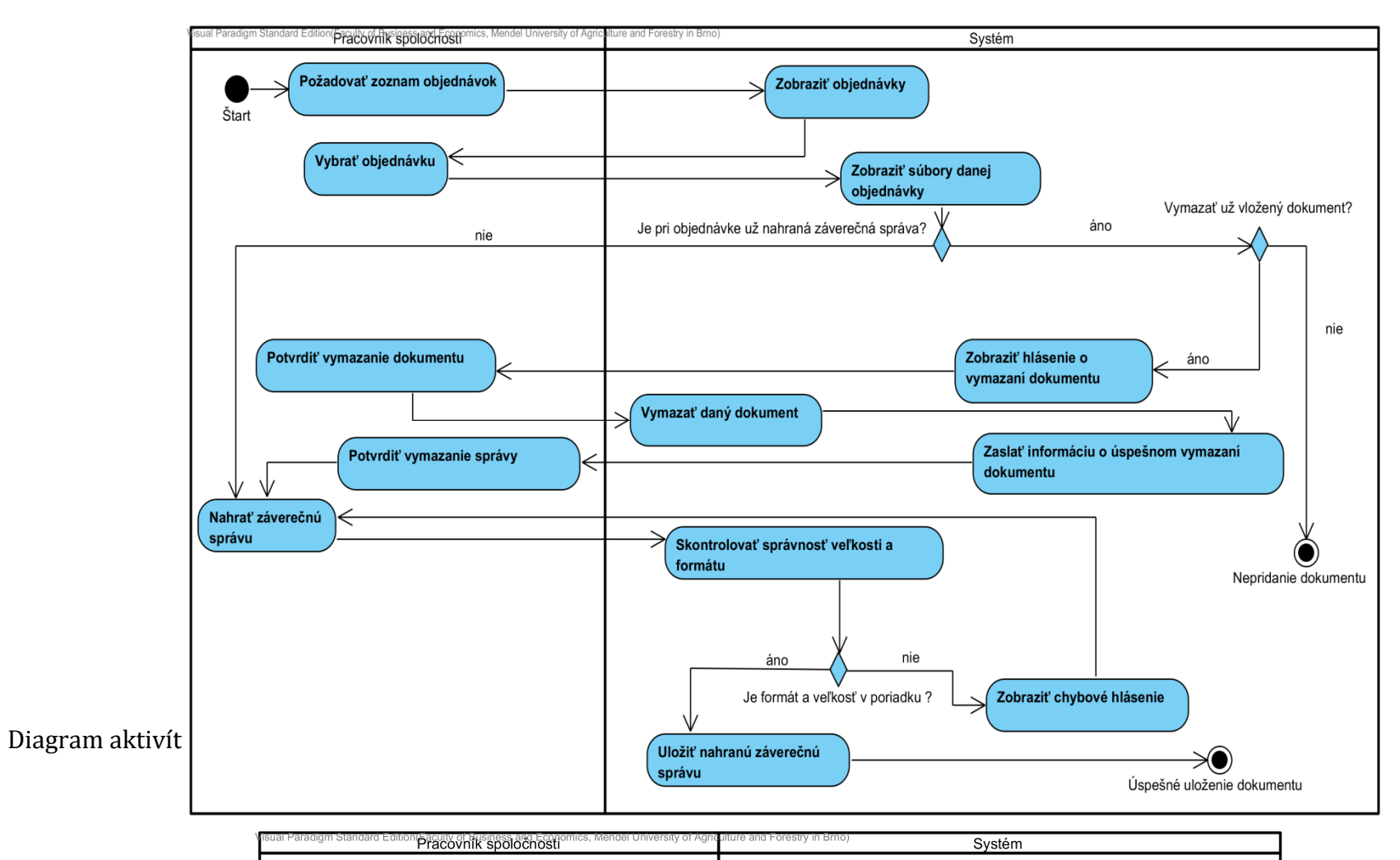

# **D Sekvenčné diagramy**

Sekvenčný diagram – Zmeniť stav objednávky

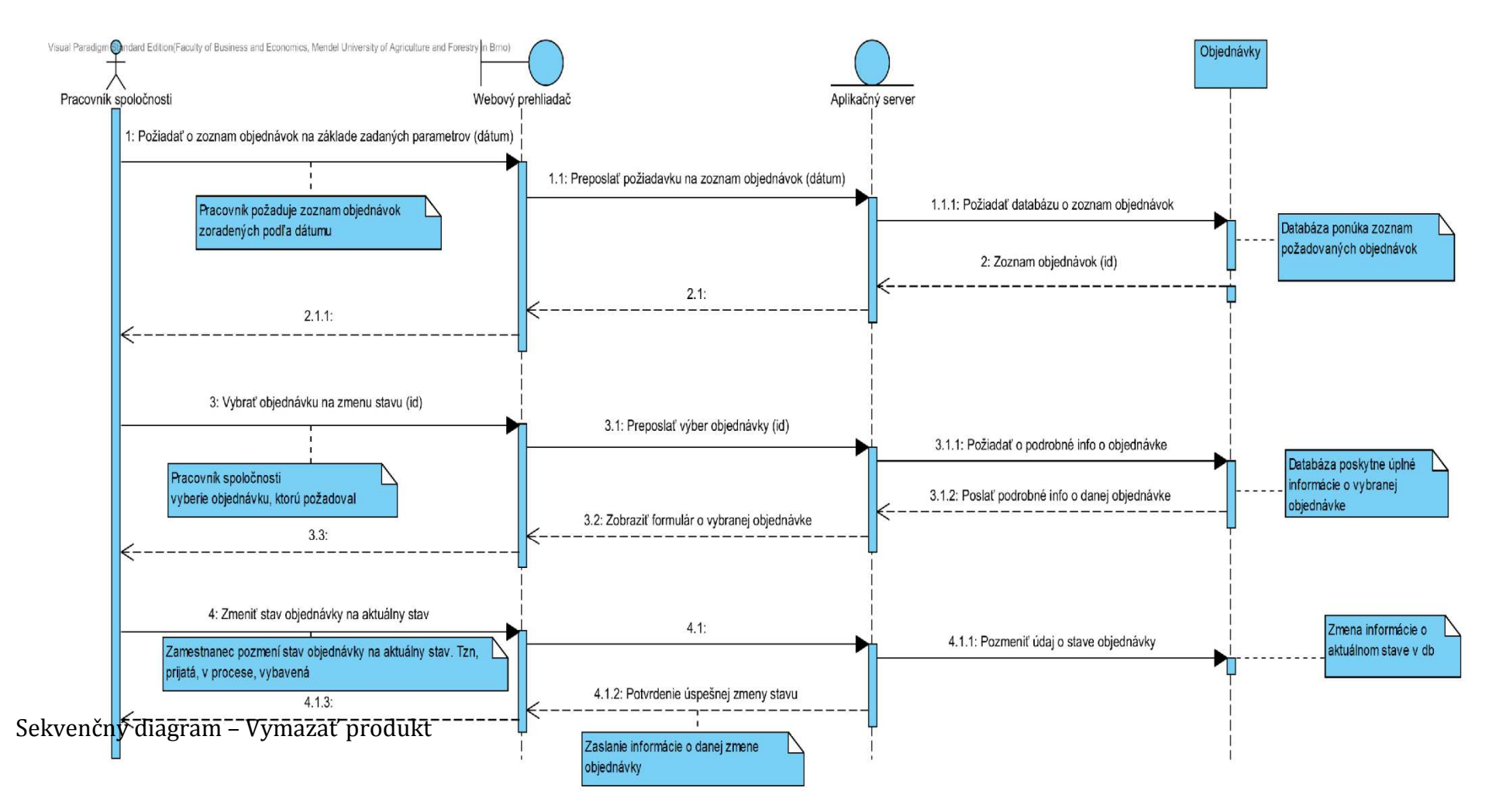

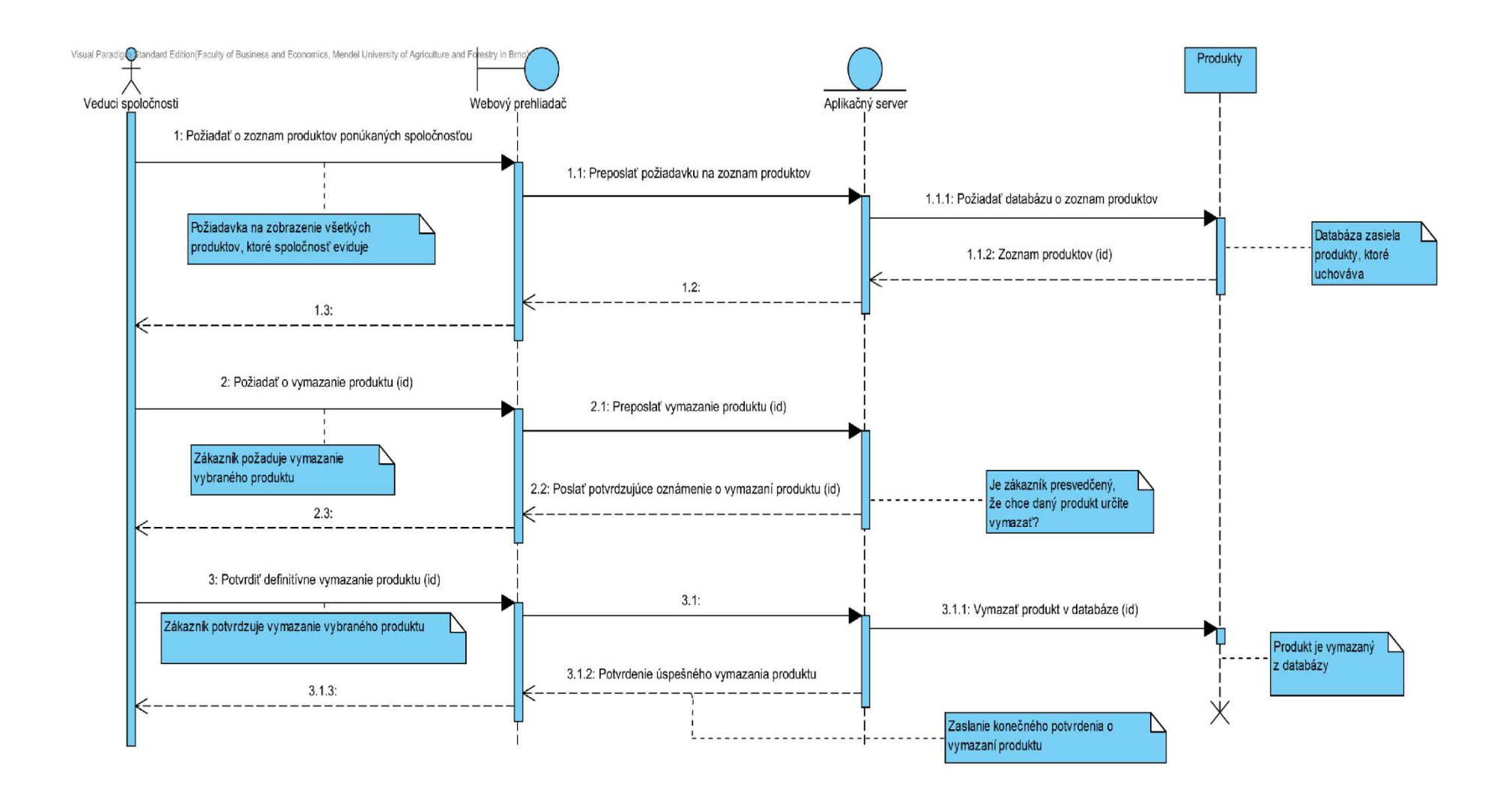

# **E Entitne-relačný diagram**

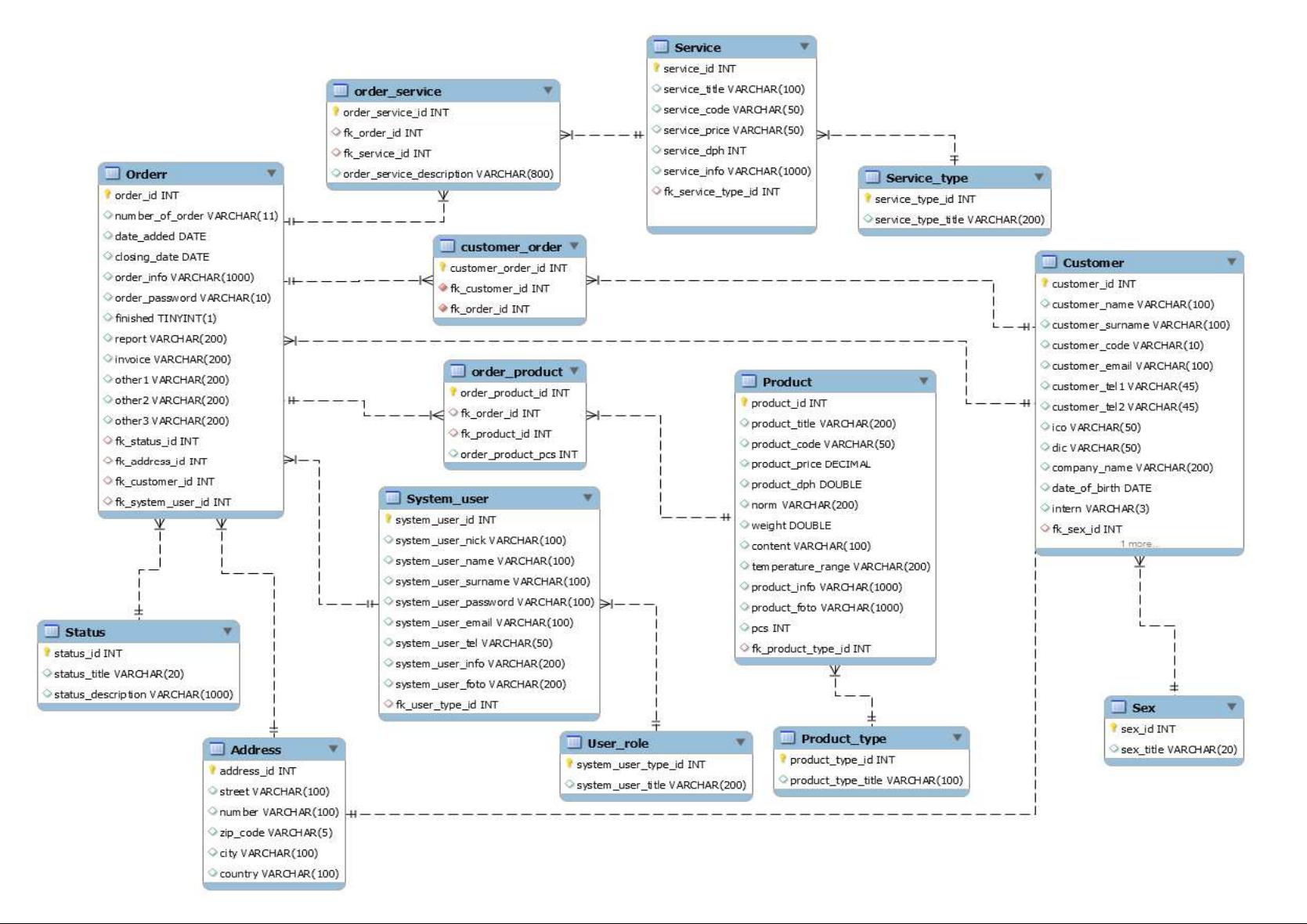